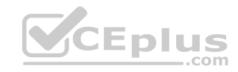

## MS-101

Number: MS-101 Passing Score: 800 Time Limit: 120 min

File Version: 1

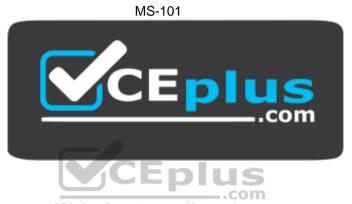

Website: <a href="https://vceplus.com">https://vceplus.com</a>

VCE to PDF Converter: <a href="https://vceplus.com/vce-to-pdf/">https://vceplus.com/vce-to-pdf/</a>
Facebook: <a href="https://www.facebook.com/VCE.For.All.VN/">https://www.facebook.com/VCE.For.All.VN/</a>

Twitter: <a href="https://twitter.com/VCE\_Plus">https://twitter.com/VCE\_Plus</a>

https://vceplus.com/

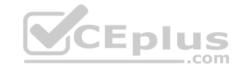

## Implement modern device services

#### **Question Set 1**

### **QUESTION 1**

Note: This question is part of a series of questions that present the same scenario. Each question in the series contains a unique solution that might meet the stated goals. Some question sets might have more than one correct solution, while others might not have a correct solution.

After you answer a question in this section, you will NOT be able to return to it. As a result, these questions will not appear in the review screen.

You are deploying Microsoft Intune.

You successfully enroll Windows 10 devices in Intune.

When you try to enroll an iOS device in Intune, you get an error.

You need to ensure that you can enroll the iOS device in Intune.

Solution: You add your user account as a device enrollment manager.

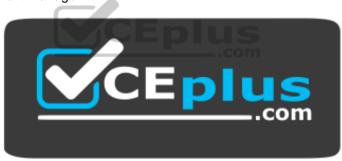

https://vceplus.com/ Does this

meet the goal?

A. Yes

B. No

Correct Answer: B Section: (none) Explanation

**Explanation/Reference:** 

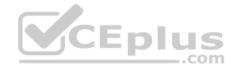

#### **QUESTION 2**

Note: This question is part of a series of questions that present the same scenario. Each question in the series contains a unique solution that might meet the stated goals. Some question sets might have more than one correct solution, while others might not have a correct solution.

After you answer a question in this section, you will NOT be able to return to it. As a result, these questions will not appear in the review screen.

You are deploying Microsoft Intune.

You successfully enroll Windows 10 devices in Intune.

When you try to enroll an iOS device in Intune, you get an error.

You need to ensure that you can enroll the iOS device in Intune.

Solution: You configure the Apple MDM Push certificate.

Does this meet the goal?

A. Yes

B. No

Correct Answer: A Section: (none) Explanation

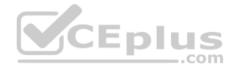

# Explanation/Reference:

References: <a href="https://docs.microsoft.com/en-us/intune/apple-mdm-push-certificate-get">https://docs.microsoft.com/en-us/intune/apple-mdm-push-certificate-get</a>

#### **QUESTION 3**

Note: This question is part of a series of questions that present the same scenario. Each question in the series contains a unique solution that might meet the stated goals. Some question sets might have more than one correct solution, while others might not have a correct solution.

After you answer a question in this section, you will NOT be able to return to it. As a result, these questions will not appear in the review screen.

You are deploying Microsoft Intune.

You successfully enroll Windows 10 devices in Intune.

When you try to enroll an iOS device in Intune, you get an error.

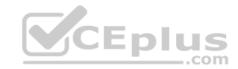

You need to ensure that you can enroll the iOS device in Intune.

Solution: You create an Apple Configurator enrollment profile.

Does this meet the goal?

A. Yes

B. No

Correct Answer: B Section: (none) Explanation

**Explanation/Reference:** 

#### **QUESTION 4**

Note: This question is part of a series of questions that present the same scenario. Each question in the series contains a unique solution that might meet the stated goals. Some question sets might have more than one correct solution, while others might not have a correct solution.

After you answer a question in this section, you will NOT be able to return to it. As a result, these questions will not appear in the review screen.

Your network contains an Active Directory domain named contoso.com that is synced to Microsoft Azure Active Directory (Azure AD).

You manage Windows 10 devices by using Microsoft System Center Configuration Manager (Current Branch).

You configure pilot co-management.

You add a new device named Device1 to the domain. You install the Configuration Manager client on Device1.

You need to ensure that you can manage Device1 by using Microsoft Intune and Configuration Manager.

Solution: You create a device configuration profile from the Device Management admin center.

Does this meet the goal?

A. Yes

B. No

Correct Answer: B

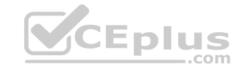

Section: (none) Explanation

**Explanation/Reference:** 

### **QUESTION 5**

Note: This question is part of a series of questions that present the same scenario. Each question in the series contains a unique solution that might meet the stated goals. Some question sets might have more than one correct solution, while others might not have a correct solution.

After you answer a question in this section, you will NOT be able to return to it. As a result, these questions will not appear in the review screen.

Your network contains an Active Directory domain named contoso.com that is synced to Microsoft Azure Active Directory (Azure AD).

You manage Windows 10 devices by using Microsoft System Center Configuration Manager (Current Branch).

You configure pilot co-management.

You add a new device named Device1 to the domain. You install the Configuration Manager client on Device1.

You need to ensure that you can manage Device1 by using Microsoft Intune and Configuration Manager.

Solution: You add Device1 to an Active Directory group.

Does this meet the goal?

A. Yes

B. No

Correct Answer: A Section: (none) Explanation

# **Explanation/Reference:**

References: <a href="https://www.scconfigmgr.com/2017/11/30/how-to-setup-co-management-part-6/">https://www.scconfigmgr.com/2017/11/30/how-to-setup-co-management-part-6/</a>

#### **QUESTION 6**

Note: This question is part of a series of questions that present the same scenario. Each question in the series contains a unique solution that might meet the stated goals. Some question sets might have more than one correct solution, while others might not have a correct solution.

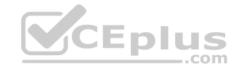

After you answer a question in this section, you will NOT be able to return to it. As a result, these questions will not appear in the review screen.

Your network contains an Active Directory domain named contoso.com that is synced to Microsoft Azure Active Directory (Azure AD).

You manage Windows 10 devices by using Microsoft System Center Configuration Manager (Current Branch).

You configure pilot co-management.

You add a new device named Device1 to the domain. You install the Configuration Manager client on Device1.

You need to ensure that you can manage Device1 by using Microsoft Intune and Configuration Manager.

Solution: You unjoin Device1 from the Active Directory domain.

Does this meet the goal?

A. Yes

B. No

Correct Answer: B Section: (none) Explanation

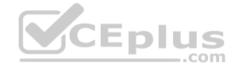

## **Explanation/Reference:**

### **QUESTION 7**

You have Windows 10 Pro devices that are joined to an Active Directory domain.

You plan to create a Microsoft 365 tenant and to upgrade the devices to Windows 10 Enterprise.

You are evaluating whether to deploy Windows Hello for Business.

What are two prerequisites of the deployment? Each correct answer presents a complete solution.

NOTE: Each correct selection is worth one point.

- A. Microsoft Intune enrollment
- B. Microsoft Azure Active Directory (Azure AD)
- C. smartcards

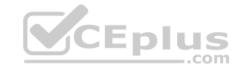

D TPM-enabled devices

Correct Answer: AB Section: (none) **Explanation** 

## **Explanation/Reference:**

Reference: https://docs.microsoft.com/en-us/windows/security/identity-protection/hello-for-business/hello-hybrid-aadj-sso-

base

### **QUESTION 8**

You have a Microsoft 365 tenant.

All users are assigned the Enterprise Mobility + Security license.

You need to ensure that when users join their device to Microsoft Azure Active Directory (Azure AD), the device is enrolled in Microsoft Intune automatically.

What should you configure?

A. Enrollment restrictions from the Device Management admin center

B. device enrollment managers from the Device Management admin center

C. MAM User scope from the Azure Active Directory admin center

D. MDM User scope from the Azure Active Directory admin center

Correct Answer: D Section: (none) **Explanation** 

# **Explanation/Reference:**

References: https://docs.microsoft.com/en-us/intune/windows-

enroll

### **QUESTION 9**

Your company uses Microsoft System Center Configuration Manager (Current Branch) and Microsoft Intune to co-manage devices.

Which two actions can be performed only from Intune? Each correct answer presents a complete solution.

NOTE: Each correct selection is worth one point.

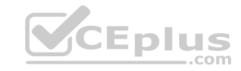

- A. Deploy applications to Windows 10 devices.
- B. Deploy VPN profiles to iOS devices.
- C. Deploy VPN profiles to Windows 10 devices.
- D. Publish applications to Android devices.

Correct Answer: BD Section: (none) Explanation

# **Explanation/Reference:**

References: <a href="https://docs.microsoft.com/en-us/sccm/comanage/overview">https://docs.microsoft.com/en-us/sccm/comanage/overview</a>
<a href="https://docs.microsoft.com/en-us/sccm/mdm/deploy-use/create-vpn-profiles">https://docs.microsoft.com/en-us/sccm/mdm/deploy-use/create-vpn-profiles</a>

#### **QUESTION 10**

You have a Microsoft Azure Active Directory (Azure AD) tenant named contoso.onmicrosoft.com.

You have a Microsoft 365 subscription.

You need to ensure that administrators can manage the configuration settings for all the Windows 10 devices in your organization.

What should you configure?

- A. the Enrollment restrictions
- B. the mobile device management (MDM) authority
- C. the Exchange on-premises access settings
- D. the Windows enrollment settings

Correct Answer: B Section: (none) Explanation

# Explanation/Reference:

References: <a href="https://docs.microsoft.com/en-us/intune/mdm-authority-set">https://docs.microsoft.com/en-us/intune/mdm-authority-set</a>

### **QUESTION 11**

You configure a conditional access policy. The locations settings are configured as shown in the Locations exhibit. (Click the **Locations** tab.)

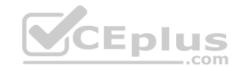

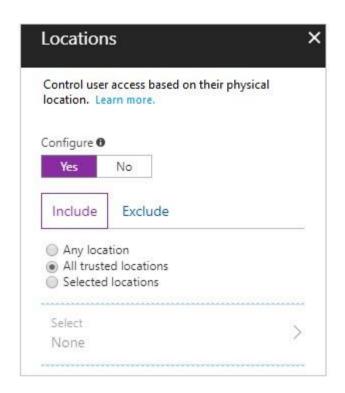

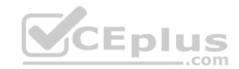

The users and groups settings are configured as shown in the Users and Groups exhibit. (Click Users and Groups tab.)

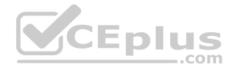

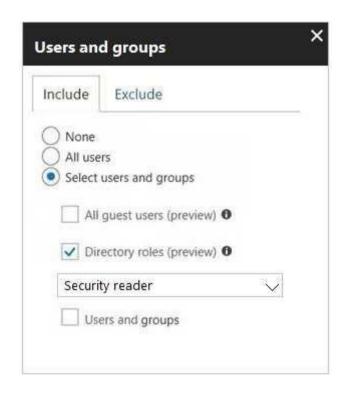

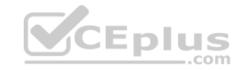

Members of the Security reader group report that they cannot sign in to Microsoft Active Directory (Azure AD) on their device while they are in the office.

You need to ensure that the members of the Security reader group can sign in in to Azure AD on their device while they are in the office. The solution must use the principle of least privilege.

What should you do?

- A. From the conditional access policy, configure the device state.
- B. From the Azure Active Directory admin center, create a custom control.
- C. From the Device Management admin center, create a device compliance policy.
- D. From the Azure Active Directory admin center, create a named location.

Correct Answer: D Section: (none) Explanation

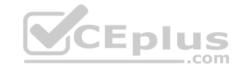

## **Explanation/Reference:**

References: <a href="https://docs.microsoft.com/en-us/azure/active-directory/conditional-access/location-condition">https://docs.microsoft.com/en-us/azure/active-directory/conditional-access/location-condition</a>

### **QUESTION 12**

You have computers that run Windows 10 Enterprise and are joined to the domain.

You plan to delay the installation of new Windows builds so that the IT department can test application compatibility.

You need to prevent Windows from being updated for the next 30 days.

Which two Group Policy settings should you configure? Each correct answer presents part of the solution.

NOTE: Each correct selection is worth one point.

- A. Select when Quality Updates are received
- B. Select when Preview Builds and Feature Updates are received
- C. Turn off auto-restart for updates during active hours
- D. Manage preview builds
- E. Automatic updates detection frequency

Correct Answer: BD Section: (none) Explanation

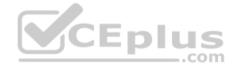

# **Explanation/Reference:**

References: <a href="https://insider.windows.com/en-us/for-business-organization-admin/">https://insider.windows.com/en-us/for-business-organization-admin/</a>

#### **QUESTION 13**

You have a Microsoft Azure Active Directory (Azure AD) tenant named contoso.com.

You need to provide a user with the ability to sign up for Microsoft Store for Business for contoso.com. The solution must use the principle of least privilege.

Which role should you assign to the user?

- A. Cloud application administrator
- B. Application administrator
- C. Global administrator

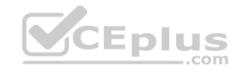

D. Service administrator

Correct Answer: C Section: (none) Explanation

### **Explanation/Reference:**

References: https://docs.microsoft.com/en-us/microsoft-store/roles-and-permissions-microsoft-store-for-training-decisions-microsoft-store-for-training-decision-microsoft-store-for-training-decision-microsoft-store

<u>business</u>

### **QUESTION 14**

Note: This question is part of a series of questions that present the same scenario. Each question in the series contains a unique solution that might meet the stated goals. Some question sets might have more than one correct solution, while others might not have a correct solution.

After you answer a question in this section, you will NOT be able to return to it. As a result, these questions will not appear in the review screen.

You are deploying Microsoft Intune.

You successfully enroll Windows 10 devices in Intune.

When you try to enroll an iOS device in Intune, you get an error.

You need to ensure that you can enroll the iOS device in Intune.

Solution: You create the Mobility (MDM and MAM) settings.

Does this meet the goal?

A. Yes

B. No

Correct Answer: B Section: (none) Explanation

**Explanation/Reference:** 

**QUESTION 15** 

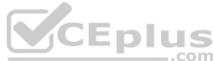

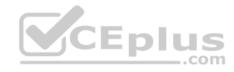

Note: This question is part of a series of questions that present the same scenario. Each question in the series contains a unique solution that might meet the stated goals. Some question sets might have more than one correct solution, while others might not have a correct solution.

After you answer a question in this section, you will NOT be able to return to it. As a result, these questions will not appear in the review screen.

Your network contains an Active Directory domain named contoso.com that is synced to Microsoft Azure Active Directory (Azure AD).

You manage Windows 10 devices by using Microsoft System Center Configuration Manager (Current Branch).

You configure pilot co-management.

You add a new device named Device1 to the domain. You install the Configuration Manager client on Device1.

You need to ensure that you can manage Device1 by using Microsoft Intune and Configuration Manager.

Solution: You add Device1 to a Configuration Manager device collection.

Does this meet the goal?

A. Yes

B. No

Correct Answer: B Section: (none) Explanation

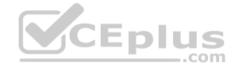

Explanation/Reference:

### **QUESTION 16**

From the Microsoft Azure Active Directory (Azure AD) Identity Protection dashboard, you view the risk events shown in the exhibit. (Click the **Exhibit** tab.)

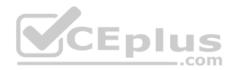

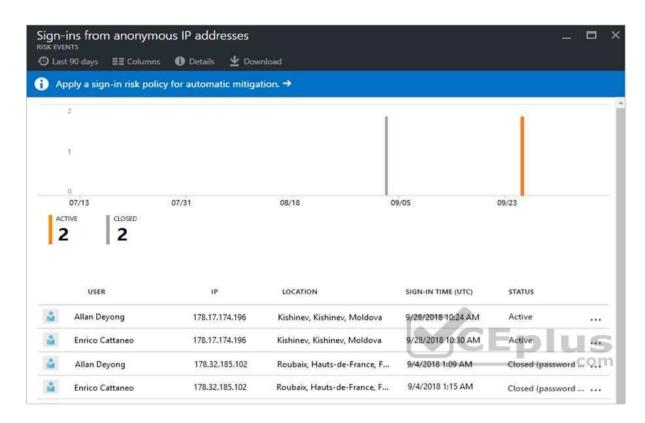

You need to reduce the likelihood that the sign-ins are identified as risky.

What should you do?

- A. From the Security & Compliance admin center, create a classification label.
- B. From the Security & Compliance admin center, add the users to the Security Readers role group.
- C. From the Azure Active Directory admin center, configure the trusted IPs for multi-factor authentication.
- D. From the Conditional access blade in the Azure Active Directory admin center, create named locations.

Correct Answer: D Section: (none) Explanation

Explanation/Reference:

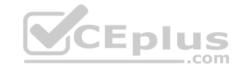

References: <a href="https://docs.microsoft.com/en-us/azure/active-directory/conditional-access/location-condition">https://docs.microsoft.com/en-us/azure/active-directory/conditional-access/location-condition</a>

### **QUESTION 17**

Your company has a Microsoft 365 E5 subscription.

Users in the research department work with sensitive data.

You need to prevent the research department users from accessing potentially unsafe websites by using hyperlinks embedded in email messages and documents. Users in other departments must not be restricted.

What should you do from the Security & Compliance admin center?

- A. Create a data loss prevention (DLP) policy that has a Content is shared condition.
- B. Modify the default safe links policy.
- C. Create a data loss prevention (DLP) policy that has a Content contains condition.
- D. Create a new safe links policy.

Correct Answer: D Section: (none)

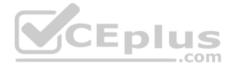

# **Explanation**

# Explanation/Reference:

References:

https://docs.microsoft.com/en-us/office365/securitycompliance/set-up-atp-safe-links-policies-that-apply-to-specific-email-recipients

#### **QUESTION 18**

You have a Microsoft 365 tenant.

You have a line-of-business application named App1 that users access by using the My Apps portal.

After some recent security breaches, you implement a conditional access policy for App1 that uses Conditional Access App Control.

You need to be alerted by email if impossible travel is detected for a user of App1. The solution must ensure that alerts are generated for App1 only.

What should you do?

A. From Microsoft Cloud App Security, create a Cloud Discovery anomaly detection policy.

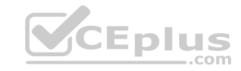

- B. From Microsoft Cloud App Security, modify the impossible travel alert policy.
- C. From Microsoft Cloud App Security, create an app discovery policy.
- D. From the Azure Active Directory admin center, modify the conditional access policy.

Correct Answer: A Section: (none) Explanation

## **Explanation/Reference:**

References: <a href="https://docs.microsoft.com/en-us/cloud-app-security/cloud-discovery-anomaly-detection-policy">https://docs.microsoft.com/en-us/cloud-app-security/cloud-discovery-anomaly-detection-policy</a>

#### **QUESTION 19**

A user receives the following message when attempting to sign in to https://myapps.microsoft.com:

"Your sign-in was blocked. We've detected something unusual about this sign-in. For example, you might be signing in from a new location, device, or app. Before you can continue, we need to verify your identity. Please contact your admin." Which configuration prevents the users from signing in?

- A. Microsoft Azure Active Directory (Azure AD) Identity Protection policies
- B. Microsoft Azure Active Directory (Azure AD) conditional access policies
- C. Security & Compliance supervision policies
- D. Security & Compliance data loss prevention (DLP) policies

Correct Answer: B Section: (none) Explanation

**Explanation/Reference:** References: <a href="https://docs.microsoft.com/en-us/azure/active-directory/conditional-access/overview">https://docs.microsoft.com/en-us/azure/active-directory/conditional-access/overview</a>

#### **QUESTION 20**

Your network contains an Active Directory domain named contoso.com. The domain contains 100 Windows 8.1 devices.

You plan to deploy a custom Windows 10 Enterprise image to the Windows 8.1 devices.

You need to recommend a Windows 10 deployment method.

What should you recommend?

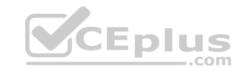

- A. a provisioning package
- B. an in-place upgrade
- C. wipe and load refresh
- D. Windows Autopilot

Correct Answer: B Section: (none) Explanation

# **Explanation/Reference:**

References: <a href="https://docs.microsoft.com/en-us/microsoft-365/enterprise/windows10-infrastructure">https://docs.microsoft.com/en-us/microsoft-365/enterprise/windows10-infrastructure</a>

### **QUESTION 21**

You use Microsoft System Center Configuration Manager (Current Branch) to manage devices.

Your company uses the following types of devices:

- Windows 10
- Windows 8.1
- Android

iOS

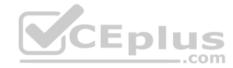

Which devices can be managed by using co-management?

- A. Windows 10 and Windows 8.1 only
- B. Windows 10, Android, and iOS only
- C. Windows 10 only
- D. Windows 10, Windows 8.1, Android, and iOS

Correct Answer: D Section: (none) Explanation

# **Explanation/Reference:**

References: <a href="https://docs.microsoft.com/en-us/sccm/core/plan-design/choose-a-device-management-solution#bkmk">https://docs.microsoft.com/en-us/sccm/core/plan-design/choose-a-device-management-solution#bkmk</a> intune

## **QUESTION 22**

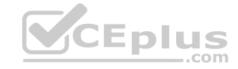

Your company has a Microsoft 365 E3 subscription.

All devices run Windows 10 Pro and are joined to Microsoft Azure Active Directory (Azure AD).

You need to change the edition of Windows 10 to Enterprise the next time users sign in to their computer. The solution must minimize downtime for the users.

What should you use?

- A. Windows Autopilot
- B. Windows Update
- C. Subscription Activation
- D. an in-place upgrade

Correct Answer: A Section: (none) Explanation

### **Explanation/Reference:**

References: <a href="https://docs.microsoft.com/en-us/windows/deployment/windows-autopilot/windows-autopilot">https://docs.microsoft.com/en-us/windows/deployment/windows-autopilot</a>

### **QUESTION 23**

Note: This question is part of a series of questions that present the same scenario. Each question in the series contains a unique solution that might meet the stated goals. Some question sets might have more than one correct solution, while others might not have a correct solution.

After you answer a question in this section, you will NOT be able to return to it. As a result, these questions will not appear in the review screen.

Your network contains an Active Directory domain named contoso.com that is synced to Microsoft Azure Active Directory (Azure AD).

You manage Windows 10 devices by using Microsoft System Center Configuration Manager (Current Branch).

You configure pilot co-management.

You add a new device named Device1 to the domain. You install the Configuration Manager client on Device1.

You need to ensure that you can manage Device1 by using Microsoft Intune and Configuration Manager.

Solution: Define a Configuration Manager device collection as the pilot collection. Add Device1 to the collection.

Does this meet the goal?

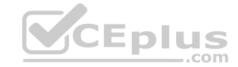

| A. | Yes |
|----|-----|
|    |     |

B. No.

Correct Answer: B Section: (none)

**Explanation/Reference:** 

#### **QUESTION 24**

**Explanation** 

Note: This question is part of a series of questions that present the same scenario. Each question in the series contains a unique solution that might meet the stated goals. Some question sets might have more than one correct solution, while others might not have a correct solution.

After you answer a question in this section, you will NOT be able to return to it. As a result, these questions will not appear in the review screen.

You are deploying Microsoft Intune.

You successfully enroll Windows 10 devices in Intune.

When you try to enroll an iOS device in Intune, you get an error.

You need to ensure that you can enroll the iOS device in Intune.

Solution: You configure the Mobility (MDM and MAM) settings.

Does this meet the goal?

A. Yes

B. No

Correct Answer: B Section: (none) Explanation

**Explanation/Reference:** 

**QUESTION 25** 

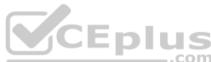

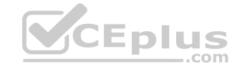

Your company has 10 offices.

The network contains an Active Directory domain named contoso.com. The domain contains 500 client computers. Each office is configured as a separate subnet.

You discover that one of the offices has the following:

- Computers that have several preinstalled applications
- Computers that use nonstandard computer names
- Computers that have Windows 10 preinstalled

Computers that are in a workgroup

You must configure the computers to meet the following corporate requirements:

- All the computers in the office must be joined to the domain.
- All the computers in the office must have computer names that use a prefix of CONTOSO. •

All the computers in the office must only have approved corporate applications installed.

You need to recommend a solution to redeploy the computers. The solution must minimize the deployment time.

Which deployment method should you recommend?

- A. a provisioning package
- B. wipe and load refresh
- C. Windows Autopilot
- D. an in-place upgrade

Correct Answer: A Section: (none) Explanation

## **Explanation/Reference:**

Explanation:

By using a Provisioning, IT administrators can create a self-contained package that contains all of the configuration, settings, and apps that need to be applied to a device.

#### Incorrect Answers:

- C: With Windows Autopilot the user can set up pre-configure devices without the need consult their IT administrator.
- D: Use the In-Place Upgrade option when you want to keep all (or at least most) existing applications.

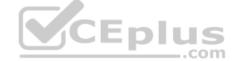

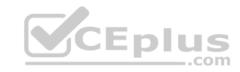

References: <a href="https://docs.microsoft.com/en-us/windows/deployment/windows-10-deployment-scenarios">https://docs.microsoft.com/en-us/windows/deployment/windows-autopilot/windows-autopilot/windows-autopilot QUESTION 26</a>

Your company has a Microsoft 365 subscription. The subscription contains 500 devices that run Windows 10 and 100 devices that run iOS.

You need to create Microsoft Intune device configuration profiles to meet the following requirements:

Configure Wi-Fi connectivity to a secured network named ContosoNet.
 Require passwords of at least six characters to lock the devices.

What is the minimum number of device configuration profiles that you should create?

A. 4

B. 2

C. 1

Correct Answer: B Section: (none) Explanation

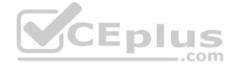

# **Explanation/Reference:**

### **QUESTION 27**

Your company has a Microsoft Azure Active Directory (Azure AD) tenant named contoso.com and a Microsoft 365 subscription.

The company recently hired four new users who have the devices shown in the following table.

| Name  | Operating system |
|-------|------------------|
| User1 | Windows 8        |
| User2 | Windows 10       |
| User3 | Android 8.0      |
| User4 | iOS 11           |

You configure the Microsoft 365 subscription to ensure that the new devices enroll in Microsoft Intune automatically.

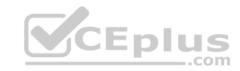

Which users have a device that can enroll in Microsoft Intune automatically?

- A. User1, User2, User3, and User4
- B. User2 only

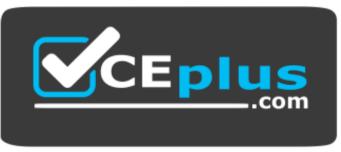

https://vceplus.com/

- C. User1 and User2 only
- D. User1, User2, and User3 only

Correct Answer: B Section: (none) Explanation

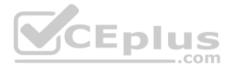

# **Explanation/Reference:**

## **QUESTION 28**

Your company has a Microsoft 365 subscription that contains the domains shown in the following table.

| Name                    | Can enroll devices to Microsoft Intune by<br>using auto-discovery |
|-------------------------|-------------------------------------------------------------------|
| Contoso.com             | Yes                                                               |
| Contoso.onmicrosoft.com | Yes                                                               |

The company plans to add a custom domain named fabrikam.com to the subscription and then to enable enrollment of devices to Intune by using auto-discovery for fabrikam.com.

You need to add a DNS record to the fabrikam.com domain to enable device enrollment by using auto-discovery.

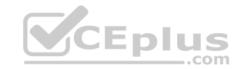

Which record type should you use for the new record?

| Α. | P. | ΓR |
|----|----|----|
|    |    |    |

B. SRV

C. CNAME

D. TXT

Correct Answer: C Section: (none) Explanation

### **Explanation/Reference:**

Reference:

https://docs.microsoft.com/en-us/mem/intune/enrollment/windows-enroll#simplify-windows-enrollment-without-azure-ad-premium

### **QUESTION 29**

Note: This question is part of a series of questions that present the same scenario. Each question in the series contains a unique solution that might meet the stated goals. Some question sets might have more than one correct solution, while others might not have a correct solution.

After you answer a question in this section, you will NOT be able to return to it. As a result, these questions will not appear in the review screen.

Your network contains an on-premises Active Directory domain. The domain contains 2,000 computers that run Windows 8.1 and have applications installed as shown in the following table.

| Name Application count |     | Used by                              |  |
|------------------------|-----|--------------------------------------|--|
| App1                   | 20  | Finance department, sales department |  |
| App2                   | 100 | Marketing department                 |  |

You enroll all the computers in Upgrade Readiness.

You need to ensure that App1 and App2 have an UpgradeDecision status of Ready to upgrade.

Solution: You set the ReadyForWindows status of App2 to Highly adopted.

Does this meet the goal?

- A. Yes
- B. No

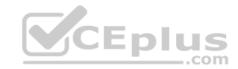

Correct Answer: A Section: (none) Explanation

## **Explanation/Reference:**

Explanation:

App1 has a "low install count" (2% or less) so will be Ready to upgrade. We just need to change the setting for App2.

References: <a href="https://docs.microsoft.com/en-us/windows/deployment/upgrade-readiness-identify-apps">https://docs.microsoft.com/en-us/windows/deployment/upgrade-readiness-identify-apps</a>

#### **QUESTION 30**

Note: This question is part of a series of questions that present the same scenario. Each question in the series contains a unique solution that might meet the stated goals. Some question sets might have more than one correct solution, while others might not have a correct solution.

After you answer a question in this section, you will NOT be able to return to it. As a result, these questions will not appear in the review screen.

Your network contains an on-premises Active Directory domain. The domain contains 2,000 computers that run Windows 8.1 and have applications installed as shown in the following table.

| Name | Application count | Used by                              |  |
|------|-------------------|--------------------------------------|--|
| App1 | 20                | Finance department, sales department |  |
| App2 | 100               | Marketing department                 |  |

You enroll all the computers in Upgrade Readiness.

You need to ensure that App1 and App2 have an UpgradeDecision status of Ready to upgrade.

Solution: You set the Importance status of App1 to Business critical.

Does this meet the goal?

A. Yes B. No

Correct Answer: B Section: (none)

**Explanation** 

**Explanation/Reference:** 

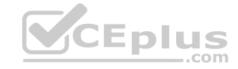

Explanation:

Business Critical will prevent the app having a status of Ready to upgrade.

References: <a href="https://docs.microsoft.com/en-us/windows/deployment/upgrade/upgrade-readiness-identify-apps">https://docs.microsoft.com/en-us/windows/deployment/upgrade/upgrade-readiness-identify-apps</a>

#### **QUESTION 31**

Note: This question is part of a series of questions that present the same scenario. Each question in the series contains a unique solution that might meet the stated goals. Some question sets might have more than one correct solution, while others might not have a correct solution.

After you answer a question in this section, you will NOT be able to return to it. As a result, these questions will not appear in the review screen.

Your network contains an on-premises Active Directory domain. The domain contains 2,000 computers that run Windows 8.1 and have applications installed as shown in the following table.

| Name Application count |     | ount Used by                         |  |
|------------------------|-----|--------------------------------------|--|
| App1                   | 20  | Finance department, sales department |  |
| App2                   | 100 | Marketing department                 |  |

You enroll all the computers in Upgrade Readiness.

You need to ensure that App1 and App2 have an UpgradeDecision status of Ready to upgrade.

Solution: You set the ReadyForWindows status of App1 to Highly adopted.

Does this meet the goal?

A. Yes

B. No

Correct Answer: B Section: (none) Explanation

# **Explanation/Reference:**

Explanation:

App1 has a "low install count" (2% or less) so will be Ready to upgrade. We need to change the setting for App2.

References: <a href="https://docs.microsoft.com/en-us/windows/deployment/upgrade-readiness-identify-apps">https://docs.microsoft.com/en-us/windows/deployment/upgrade-readiness-identify-apps</a>

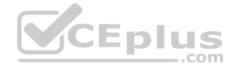

#### **QUESTION 32**

Your network contains an on-premises Active Directory domain that syncs to Azure Active Directory (Azure AD).

The domain contains two servers named Server1 and Server2 that run Windows Server 2016. Server1 has the File Server Resource Manager role service installed.

You need to configure Server1 to use the Azure Rights Management (Azure RMS) connector.

You install the Microsoft Management connector on Server1.

What should you do next on Server1?

- A. Run the GenConnectorConfig.ps1 script.
- B. Configure the URL of the AIPMigrated group.
- C. Enable BitLocker Drive Encryption (BitLocker).
- D. Install a certification authority (CA).

Correct Answer: A Section: (none) Explanation

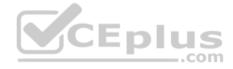

## **Explanation/Reference:**

Explanation:

If you want to use the server configuration tool for the RMS connector, to automate the configuration of registry settings on your on-premises servers, download and run the GenConnectorConfig.ps1 script.

References: <a href="https://docs.microsoft.com/en-us/azure/information-protection/install-configure-rms-connector#installing-the-rms-connector#installing-the-rm

#### **QUESTION 33**

Your company has a Microsoft Azure Active Directory (Azure AD) tenant named contoso.com.

You sign up for Microsoft Store for Business.

The tenant contains the users shown in the following table.

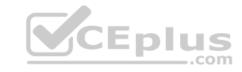

| Name  | Microsoft Store for Business role | Azure AD role                   |
|-------|-----------------------------------|---------------------------------|
| User1 | Purchaser                         | None                            |
| User2 | Basic Purchaser                   | None                            |
| User3 | None                              | Application administrator       |
| User4 | None                              | Cloud application administrator |

Microsoft Store for Business has the following Shopping behavior settings:

■ Make everyone a Basic Purchaser is set to **Off**. ■ Allow app requests is set to **On**.

You need to identify which users can add apps to the Microsoft Store for Business private store.

Which users should you identify?

A. User1 and User2 only

B. User3 only

C. User1 only

D. User3 and User4 only

Correct Answer: A Section: (none) Explanation

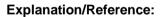

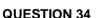

Note: This question is part of a series of questions that present the same scenario. Each question in the series contains a unique solution that might meet the stated goals. Some question sets might have more than one correct solution, while others might not have a correct solution.

After you answer a question in this section, you will NOT be able to return to it. As a result, these questions will not appear in the review screen.

Your network contains an on-premises Active Directory domain. The domain contains 2,000 computers that run Windows 8.1 and have applications installed as shown in the following table.

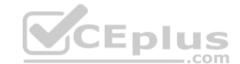

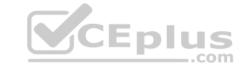

| Name Application count |     | Used by                              |
|------------------------|-----|--------------------------------------|
| App1                   | 20  | Finance department, sales department |
| App2                   | 100 | Marketing department                 |

You enroll all the computers in Upgrade Readiness.

You need to ensure that App1 and App2 have an UpgradeDecision status of Ready to upgrade.

Solution: You set the importance status of App2 to Low install count.

Does this meet the goal?

A. Yes

B. No

Correct Answer: A Section: (none) Explanation

# **Explanation/Reference:**

Explanation:

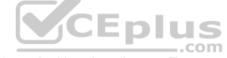

If an app is installed on less than 2% of the targeted devices, it's marked Low install count. Two percent is the default value. You can adjust the threshold in the readiness settings from 0% to 10%. Desktop Analytics automatically marks these apps as Ready to upgrade.

#### Reference:

https://docs.microsoft.com/en-us/configmgr/desktop-analytics/about-deployment-plans

#### **QUESTION 35**

You have two conditional access policies named Policy1 and Policy2.

Policy1 has the following settings:

- Assignments:
  - Users and groups: User1
  - Cloud apps or actions: Office 365 Exchange Online
  - Conditions: 0 conditions selected Access controls:
  - Grant: Grant access
  - Session: 0 controls selected Enable policy: On

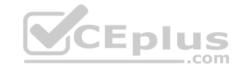

### Policy2 has the following settings:

- Assignments:
  - Users and groups: User1
  - Cloud apps or actions: Office 365 Exchange Online
  - Conditions: 0 conditions selected Access controls:
  - Grant: Block access
  - Session: 0 controls selected Enable policy: On

You need to ensure that User1 can access Microsoft Exchange Online only from devices that are marked as compliant.

What should you do?

- A. Modify the Grant settings of Policy2.
- B. Disable Policy2.
- C. Modify the Conditions settings of Policy2.
- D. Modify the Grant settings of Policy1.

Correct Answer: C Section: (none) Explanation

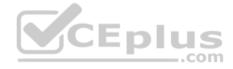

# **Explanation/Reference:**

#### **QUESTION 36**

You have a Microsoft 365 E5 subscription that uses an Azure Active Directory (Azure AD) tenant named contoso.com.

You need to ensure that users can enroll devices in Microsoft Endpoint Manager without manually entering the address of Microsoft Endpoint Manager.

Which two DNS records should you create? Each correct answer presents part of the solution.

**NOTE:** Each correct selection is worth one point.

- A. a CNAME record for AutoDiscover.contoso.com
- B. a CNAME record for EnterpriseEnrollment.contoso.com
- C. a TXT record for EnterpriseRegistration.contoso.com
- D. an SRV record for \_SIP.\_TLS.contoso.com
- E. an SRV record for \_SIPfederationTLS.contoso.com

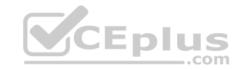

F. a CNAME record for EnterpriseRegistration.contoso.com

G. a TXT record for EnterpriseEnrollment.contoso.com

Correct Answer: BF Section: (none) Explanation

### **Explanation/Reference:**

Reference: <a href="https://docs.microsoft.com/en-us/mem/intune/enrollment/windows-enroll#simplify-windows-enrollment-without-azure-ad-unitune/enrollment/windows-enroll#simplify-windows-enrollment-without-azure-ad-unitune/enrollment-windows-enrollment-windows-

premium QUESTION 37

Note: This question is part of a series of questions that present the same scenario. Each question in the series contains a unique solution that might meet the stated goals. Some question sets might have more than one correct solution, while others might not have a correct solution.

After you answer a question in this section, you will NOT be able to return to it. As a result, these questions will not appear in the review screen.

Your network contains an on-premises Active Directory domain. The domain contains domain controllers that run Windows Server 2019. The functional level of the forest and the domain is Windows Server 2012 R2.

The domain contains 100 computers that run Windows 10 and a member server named Server1 that runs Windows Server 2012 R2.

You plan to use Server1 to manage the domain and to configure Windows 10 Group Policy settings.

You install the Group Policy Management Console (GPMC) on Server1.

You need to configure the Windows Update for Business Group Policy settings on Server1.

Solution: You raise the forest functional level to Windows Server 2016. You copy the Group Policy Administrative Templates from a Windows 10 computer to the Netlogon share on all the domain controllers.

Does this meet the goal?

A. Yes B. No

Correct Answer: B Section: (none) Explanation

**Explanation/Reference:** 

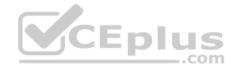

#### **QUESTION 38**

Note: This question is part of a series of questions that present the same scenario. Each question in the series contains a unique solution that might meet the stated goals. Some question sets might have more than one correct solution, while others might not have a correct solution.

After you answer a question in this section, you will NOT be able to return to it. As a result, these questions will not appear in the review screen.

Your network contains an on-premises Active Directory domain. The domain contains domain controllers that run Windows Server 2019. The functional level of the forest and the domain is Windows Server 2012 R2.

The domain contains 100 computers that run Windows 10 and a member server named Server1 that runs Windows Server 2012 R2.

You plan to use Server1 to manage the domain and to configure Windows 10 Group Policy settings.

You install the Group Policy Management Console (GPMC) on Server1.

You need to configure the Windows Update for Business Group Policy settings on Server1.

Solution: You copy the Group Policy Administrative Templates from a Windows 10 computer to Server1.

Does this meet the goal?

A. Yes

B. No

Correct Answer: A Section: (none) Explanation

Explanation/Reference:

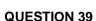

Note: This question is part of a series of questions that present the same scenario. Each question in the series contains a unique solution that might meet the stated goals. Some question sets might have more than one correct solution, while others might not have a correct solution.

After you answer a question in this section, you will NOT be able to return to it. As a result, these questions will not appear in the review screen.

Your network contains an on-premises Active Directory domain. The domain contains domain controllers that run Windows Server 2019. The functional level of the forest and the domain is Windows Server 2012 R2.

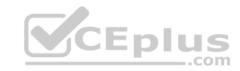

The domain contains 100 computers that run Windows 10 and a member server named Server1 that runs Windows Server 2012 R2.

You plan to use Server1 to manage the domain and to configure Windows 10 Group Policy settings.

You install the Group Policy Management Console (GPMC) on Server1.

You need to configure the Windows Update for Business Group Policy settings on Server1.

Solution: You upgrade Server1 to Windows Server 2019.

Does this meet the goal?

A. Yes

B. No

Correct Answer: A Section: (none) Explanation

**Explanation/Reference:** 

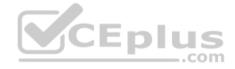

### **QUESTION 40**

You have a hybrid Azure Active Directory (Azure AD) tenant and a Microsoft Endpoint Configuration Manager deployment.

You have the devices shown in the following table.

| Name Platform Configuration |            | Configuration                                                                                    |
|-----------------------------|------------|--------------------------------------------------------------------------------------------------|
| Device1                     | Windows 10 | Hybrid joined to on-premises Active Directory and<br>Azure AD only                               |
| Device2                     | Windows 10 | Joined to Azure AD and enrolled in Configuration<br>Manager only                                 |
| Device3                     | Windows 10 | Enrolled in Microsoft Endpoint Manager and has<br>the Configuration Manager agent installed only |

You plan to enable co-management.

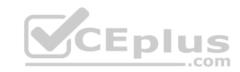

You need to identify which devices support co-management without requiring the installation of additional software.

Which devices should you identify?

- A. Device1 only
- B. Device2 only
- C. Device3 only
- D. Device2 and Device3 only
- E. Device1, Device2, and Device3

Correct Answer: D Section: (none) Explanation

**Explanation/Reference:** 

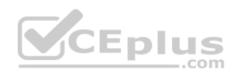

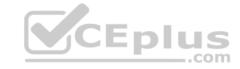

# Implement modern device services

Testlet 2

**Case Study** 

Overview

Contoso, Ltd. is a consulting company that has a main office in Montreal and two branch offices in Seattle and New York.

The company has the employees and devices shown in the following table.

| Location | Employees | Laptops | Desktops | Mobile devices |
|----------|-----------|---------|----------|----------------|
| Montreal | 2,500     | 2,800   | 300      | 3,100          |
| Seattle  | 1,000     | 1,100   | 200      | 1,500          |
| New York | 300       | 320     | 30       | 400            |

Contoso recently purchased a Microsoft 365 E5 subscription.

# **Existing Environment**

The network contains an on-premises Active Directory forest named contoso.com. The forest contains the servers shown in the following table.

| Name    | Configuration                      |  |
|---------|------------------------------------|--|
| Server1 | Domain controller                  |  |
| Server2 | Member server                      |  |
| Server3 | Network Policy Server (NPS) server |  |
| Server4 | Remote access server               |  |
| Server5 | Microsoft Azure AD Connect server  |  |

All servers run Windows Server 2016. All desktops and laptops run Windows 10 Enterprise and are joined to the domain.

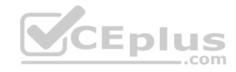

The mobile devices of the users in the Montreal and Seattle offices run Android. The mobile devices of the users in the New York office run iOS.

The domain is synced to Azure Active Directory (Azure AD) and includes the users shown in the following table.

| Name  | Azure AD role                   |
|-------|---------------------------------|
| User1 | None                            |
| User2 | Application administrator       |
| User3 | Cloud application administrator |
| User4 | Global administrator            |
| User5 | Intune administrator            |

The domain also includes a group named Group1.

## Requirements

# **Planned Changes**

Contoso plans to implement the following changes:

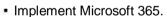

- Manage devices by using Microsoft Intune.
- Implement Azure Advanced Threat Protection (ATP).
- Every September, apply the latest feature updates to all Windows computers. Every March, apply the latest feature updates to the computers in the New York office only.

# **Technical Requirements**

Contoso identifies the following technical requirements:

- When a Windows 10 device is joined to Azure AD, the device must enroll in Intune automatically.
- Dedicated support technicians must enroll all the Montreal office mobile devices in Intune.
- User1 must be able to enroll all the New York office mobile devices in Intune.
- Azure ATP sensors must be installed and must NOT use port mirroring.
- Whenever possible, the principle of least privilege must be used.
- A Microsoft Store for Business must be created.

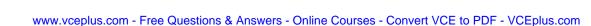

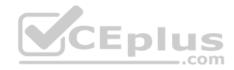

## **Compliance Requirements**

Contoso identifies the following compliance requirements:

- Ensure that the users in Group1 can only access Microsoft Exchange Online from devices that are enrolled in Intune and configured in accordance with the corporate policy.
- Configure Windows Information Protection (WIP) for the Windows 10 devices.

#### **QUESTION 1**

You need to ensure that the support technicians can meet the technical requirement for the Montreal office mobile devices.

What is the minimum of dedicated support technicians required?

A. 1

B. 4

C. 7D. 31

Correct Answer: B Section: (none) Explanation

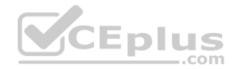

# **Explanation/Reference:**

 $\label{lem:references:manager} \textbf{References:} \ \underline{\text{https://docs.microsoft.com/en-us/sccm/mdm/deploy-use/enroll-devices-with-device-enrollment-manager}$ 

#### **QUESTION 2**

You need to create the Microsoft Store for Business.

Which user can create the store?

A. User2

B. User3

C. User4

D. User5

Correct Answer: C Section: (none) Explanation

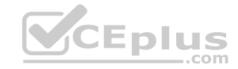

## **Explanation/Reference:**

References: <a href="https://docs.microsoft.com/en-us/microsoft-store/roles-and-permissions-microsoft-store-for-business">https://docs.microsoft.com/en-us/microsoft-store/roles-and-permissions-microsoft-store-for-business</a>

#### **QUESTION 3**

You need to ensure that User1 can enroll the devices to meet the technical requirements.

What should you do?

- A. From the Azure Active Directory admin center, assign User1 the Cloud device administrator role.
- B. From the Azure Active Directory admin center, configure the Maximum number of devices per user setting.
- C. From the Intune admin center, add User1 as a device enrollment manager.
- D. From the Intune admin center, configure the Enrollment restrictions.

Correct Answer: C Section: (none) Explanation

## **Explanation/Reference:**

References:

https://docs.microsoft.com/en-us/sccm/mdm/deploy-use/enroll-devices-with-device-enrollment-manager\_Implement modern device services

#### Testlet 3

# **Case Study**

#### Overview

ADatum Corporation is an international financial services company that has 5,000 employees.

ADatum has six offices: a main office in New York and five branch offices in Germany, the United Kingdom, France, Spain, and Italy.

All the offices are connected to each other by using a WAN link. Each office connects directly to the Internet.

# **Existing Environment**

#### **Current Infrastructure**

ADatum recently purchased a Microsoft 365 subscription.

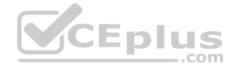

All user files are migrated to Microsoft 365.

All mailboxes are hosted in Microsoft 365. The users in each office have email suffixes that include the country of the user, for example, user1@us.adatum.com or user2@uk.adatum.com.

Each office has a security information and event management (SIEM) appliance. The appliance comes from three different vendors.

ADatum uses and processes Personally Identifiable Information (PII).

#### **Problem Statements**

ADatum entered into litigation. The legal department must place a hold on all the documents of a user named User1 that are in Microsoft 365.

## Requirements

### **Business Goals**

ADatum wants to be fully compliant with all the relevant data privacy laws in the regions where is operates.

ADatum wants to minimize the cost of hardware and software whenever possible.

# **Technical Requirements**

ADatum identifies the following technical requirements:

- Centrally perform log analysis for all offices.
- Aggregate all data from the SIEM appliances to a central cloud repository for later analysis.
- Ensure that a SharePoint administrator can identify who accessed a specific file stored in a document library.
- \* Provide the users in the finance department with access to Service assurance information in Microsoft Office 365.
- Ensure that documents and email messages containing the PII data of European Union (EU) citizens are preserved for 10 years.
- If a user attempts to download 1,000 or more files from Microsoft SharePoint Online within 30 minutes, notify a security administrator and suspend the user's user account.
- \* A security administrator requires a report that shown which Microsoft 365 users signed in. Based on the report, the security administrator will create a policy to require multi-factor authentication when a sign-in is high risk.
- Ensure that the users in the New York office can only send email messages that contain sensitive U.S. PII data to other New York office uses. Email messages must be monitored to ensure compliance. Auditors in the New York office must have access to reports that show the sent and received email messages containing sensitive U.S. PII data.

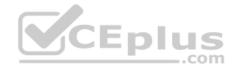

#### **QUESTION 1**

You need to recommend a solution for the security administrator. The solution must meet the technical requirements.

What should you include in the recommendation?

- A. Microsoft Azure Active Directory (Azure AD) Privileged Identity Management
- B. Microsoft Azure Active Directory (Azure AD) Identity Protection
- C. Microsoft Azure Active Directory (Azure AD) conditional access policies
- D. Microsoft Azure Active Directory (Azure AD) authentication methods

Correct Answer: C Section: (none) Explanation

# **Explanation/Reference:**

References:

https://docs.microsoft.com/en-us/azure/active-directory/conditional-access/untrusted-networks

## Implement Microsoft 365 security and threat management

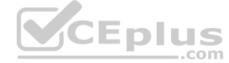

#### **Question Set 1**

#### **QUESTION 1**

You have a Microsoft 365 subscription.

Your company purchases a new financial application named App1.

From Cloud Discovery in Microsoft Cloud App Security, you view the Discovered apps page and discover that many applications have a low score because they are missing information about domain registration and consumer popularity.

You need to prevent the missing information from affecting the App1 score.

What should you configure from the Cloud Discover settings?

- A. Organization details
- B. Default behavior
- C. Score metrics
- D. App tags

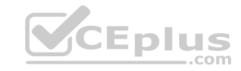

Correct Answer: D Section: (none) Explanation

## **Explanation/Reference:**

References: <a href="https://docs.microsoft.com/en-us/cloud-app-security/discovered-app-queries">https://docs.microsoft.com/en-us/cloud-app-security/discovered-app-queries</a>

## **QUESTION 2**

Your network contains an on-premises Active Directory domain.

Your company has a security policy that prevents additional software from being installed on domain controllers.

You need to monitor a domain controller by using Microsoft Azure Advanced Threat Protection (ATP).

What should you do? More than one answer choice may achieve the goal. Select the BEST answer.

- A. Deploy an Azure ATP sensor, and then configure port mirroring.
- B. Deploy an Azure ATP sensor, and then configure detections.
- C. Deploy an Azure ATP standalone sensor, and then configure detections.
- D. Deploy an Azure ATP standalone sensor, and then configure port mirroring.

Correct Answer: D Section: (none) Explanation

# **Explanation/Reference:**

References: <a href="https://docs.microsoft.com/en-us/azure-advanced-threat-protection/install-atp-step5">https://docs.microsoft.com/en-us/azure-advanced-threat-protection/install-atp-step5</a>

#### **QUESTION 3**

You implement Microsoft Azure Advanced Threat Protection (Azure ATP).

You have an Azure ATP sensor configured as shown in the following exhibit.

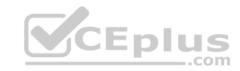

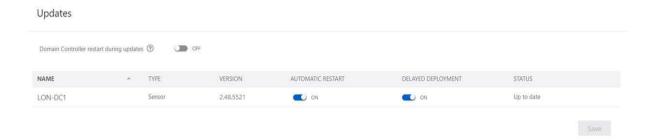

How long after the Azure ATP cloud service is updated will the sensor update?

- A. 72 hours
- B. 12 hours
- C. 48 hours
- D. 7 days
- E. 24 hours

Correct Answer: E Section: (none) Explanation

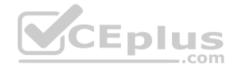

# **Explanation/Reference:**

References: <a href="https://docs.microsoft.com/en-us/azure-advanced-threat-protection/atp-whats-new">https://docs.microsoft.com/en-us/azure-advanced-threat-protection/atp-whats-new</a>

#### **QUESTION 4**

The users at your company use Dropbox Business to store documents. The users access Dropbox Business by using the MyApps portal.

You need to ensure that user access to Dropbox Business is authenticated by using a Microsoft 365 identity. The documents must be protected if the data is downloaded to a device that is not trusted.

What should you do?

- A. From the Device Management admin center, configure conditional access settings.
- B. From the Azure Active Directory admin center, configure the device settings.
- C. From the Azure Active Directory admin center, configure application proxy settings.
- D. From the Device Management admin center, configure device enrollment settings.

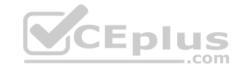

Correct Answer: C Section: (none) Explanation

# **Explanation/Reference:**

Explanation:

Azure Active Directory's Application Proxy provides secure remote access to on-premises web applications. After a single sign-on to Azure AD, users can access both cloud and on-premises applications through an external URL or an internal application portal.

Reference: <a href="https://docs.microsoft.com/en-us/azure/active-directory/manage-apps/application-proxy">https://docs.microsoft.com/en-us/azure/active-directory/manage-apps/application-proxy</a>

## **QUESTION 5**

Note: This question is part of a series of questions that present the same scenario. Each question in the series contains a unique solution that might meet the stated goals. Some question sets might have more than one correct solution, while others might not have a correct solution.

After you answer a question in this section, you will NOT be able to return to it. As a result, these questions will not appear in the review screen.

You have a Microsoft 365 subscription.

You discover that some external users accessed content on a Microsoft SharePoint site. You modify the SharePoint sharing policy to prevent sharing outside your organization.

You need to be notified if the SharePoint sharing policy is modified in the future.

Solution: From the SharePoint admin center, you modify the sharing settings.

Does this meet the goal?

A. Yes

B. No

Correct Answer: B Section: (none) Explanation

**Explanation/Reference:** 

**QUESTION 6** 

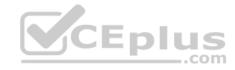

Note: This question is part of a series of questions that present the same scenario. Each question in the series contains a unique solution that might meet the stated goals. Some question sets might have more than one correct solution, while others might not have a correct solution.

After you answer a question in this section, you will NOT be able to return to it. As a result, these questions will not appear in the review screen.

You have a Microsoft 365 subscription.

You need to prevent users from accessing your Microsoft SharePoint Online sites unless the users are connected to your on-premises network. Solution: From the Device Management admin center, you create a trusted location and a compliance policy Does this meet the goal?

A. Yes

B. No

Correct Answer: B Section: (none) Explanation

## **Explanation/Reference:**

Explanation:

Conditional Access in SharePoint Online can be configured to use an IP Address white list to allow access.

References: <a href="https://techcommunity.microsoft.com/t5/Microsoft-SharePoint-Blog/Conditional-Access-in-SharePoint-Online-and-OneDrive-for/ba-p/46678">https://techcommunity.microsoft.com/t5/Microsoft-SharePoint-Blog/Conditional-Access-in-SharePoint-Online-and-OneDrive-for/ba-p/46678</a> QUESTION 7

Note: This question is part of a series of questions that present the same scenario. Each question in the series contains a unique solution that might meet the stated goals. Some question sets might have more than one correct solution, while others might not have a correct solution.

After you answer a question in this section, you will NOT be able to return to it. As a result, these questions will not appear in the review screen.

You have a Microsoft 365 subscription.

You need to prevent users from accessing your Microsoft SharePoint Online sites unless the users are connected to your on-premises network.

Solution: From the Microsoft 365 admin center, you configure the Organization profile settings.

Does this meet the goal?

A. Yes

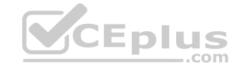

B No

Correct Answer: B Section: (none) **Explanation** 

## **Explanation/Reference:**

Explanation:

Conditional Access in SharePoint Online can be configured to use an IP Address white list to allow access.

References: https://techcommunity.microsoft.com/t5/Microsoft-SharePoint-Blog/Conditional-Access-in-SharePoint-Online-and-OneDrive-for/bap/46678A

#### **QUESTION 8**

Note: This question is part of a series of questions that present the same scenario. Each question in the series contains a unique solution that might meet the stated goals. Some question sets might have more than one correct solution, while others might not have a correct solution.

After you answer a question in this section, you will NOT be able to return to it. As a result, these questions will not appear in the review screen.

You have a Microsoft 365 subscription.

**V**CEplus You need to prevent users from accessing your Microsoft SharePoint Online sites unless the users are connected to your on-premises network.

Solution: From the Azure Active Directory admin center, you create a trusted location and a conditional access policy.

Does this meet the goal?

A. Yes

B. No.

Correct Answer: A Section: (none) **Explanation** 

# **Explanation/Reference:**

Explanation:

Conditional Access in SharePoint Online can be configured to use an IP Address white list to allow access.

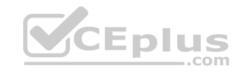

References: https://docs.microsoft.com/en-us/azure/active-directory/conditional-access/location-condition

https://techcommunity.microsoft.com/t5/Microsoft-SharePoint-Blog/Conditional-Access-in-SharePoint-Online-and-OneDrive-for/ba-

p/46678

#### **QUESTION 9**

You have a Microsoft 365 subscription.

All users have their email stored in Microsoft Exchange Online.

In the mailbox of a user named User1, you need to preserve a copy of all the email messages that contain the word ProjectX.

What should you do?

- A. From the Security & Compliance admin center, create a label and a label policy.
- B. From the Exchange admin center, create a mail flow rule.
- C. From the Security & Compliance admin center, start a message trace.
- D. From Exchange admin center, start a mail flow message trace.

Correct Answer: A Section: (none) Explanation

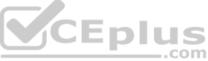

# Explanation/Reference:

References:

https://docs.microsoft.com/en-us/azure/information-protection/configure-policy-classification

#### **QUESTION 10**

You have a Microsoft 365 subscription.

You recently configured a Microsoft SharePoint Online tenant in the subscription.

You plan to create an alert policy.

You need to ensure that an alert is generated only when malware is detected in more than five documents stored in SharePoint Online during a period of 10 minutes.

What should you do first?

A. Enable Microsoft Office 365 Cloud App Security.

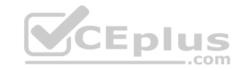

- B. Deploy Microsoft Defender Advanced Threat Protection (Microsoft Defender ATP)
- C. Enable Microsoft Office 365 Analytics.

Correct Answer: B Section: (none) Explanation

**Explanation/Reference:** 

#### **QUESTION 11**

Note: This question is part of a series of questions that present the same scenario. Each question in the series contains a unique solution that might meet the stated goals. Some question sets might have more than one correct solution, while others might not have a correct solution.

After you answer a question in this section, you will NOT be able to return to it. As a result, these questions will not appear in the review screen.

You have a Microsoft 365 subscription.

You discover that some external users accessed content on a Microsoft SharePoint site. You modify the SharePoint sharing policy to prevent sharing outside your organization.

You need to be notified if the SharePoint sharing policy is modified in the future.

Solution: From the Security & Compliance admin center, you create a threat management policy.

Does this meet the goal?

A. Yes

B. No

Correct Answer: A Section: (none) Explanation

**Explanation/Reference:** 

## **QUESTION 12**

You have a Microsoft 365 subscription.

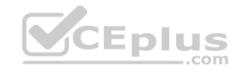

You need to be notified if users receive email containing a file that has a virus.

What should you do?

- A. From the Exchange admin center, create an in-place eDiscovery & hold.
- B. From the Security & Compliance admin center, create a safe attachments policy.
- C. From the Security & Compliance admin center, create a data loss prevention (DLP) policy.
- D. From the Security & Compliance admin center, create an alert policy.

Correct Answer: D Section: (none) Explanation

## **Explanation/Reference:**

Reference: <a href="https://docs.microsoft.com/en-us/office365/securitycompliance/alert-policies">https://docs.microsoft.com/en-us/office365/securitycompliance/alert-policies</a>

#### **QUESTION 13**

You have a Microsoft Azure Active Directory (Azure AD) tenant.

The organization needs to sign up for Microsoft Store for Business. The solution must use the principle of least privilege.

Which role should you assign to the user?

- A. Global administrator
- B. Cloud application administrator
- C. Application administrator
- D. Service administrator

Correct Answer: A Section: (none) Explanation

# **Explanation/Reference:**

References: <a href="https://docs.microsoft.com/en-us/microsoft-store/sign-up-microsoft-store-for-business">https://docs.microsoft.com/en-us/microsoft-store/sign-up-microsoft-store-for-business</a>

#### **QUESTION 14**

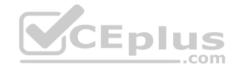

Note: This question is part of a series of questions that present the same scenario. Each question in the series contains a unique solution that might meet the stated goals. Some question sets might have more than one correct solution, while others might not have a correct solution.

After you answer a question in this section, you will NOT be able to return to it. As a result, these questions will not appear in the review screen.

You have a Microsoft 365 subscription.

You discover that some external users accessed content on a Microsoft SharePoint site. You modify the SharePoint sharing policy to prevent sharing outside your organization.

You need to be notified if the SharePoint sharing policy is modified in the future.

Solution: From the SharePoint site, you create an alert.

Does this meet the goal?

A. Yes

B. No

Correct Answer: B Section: (none) Explanation

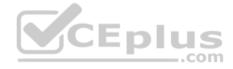

# Explanation/Reference:

## **QUESTION 15**

You have a Microsoft 365 subscription and an on-premises Active Directory domain named contoso.com. All client computers run Windows 10 Enterprise and are joined to the domain.

You need to enable Microsoft Defender Credential Guard on all the computers.

What should you do?

- A. From the Security & Compliance admin center, configure the DKIM signatures for the domain.
- B. From a domain controller, create a Group Policy object (GPO) that enables the Restrict delegation of credentials to remote servers setting.
- C. From the Security & Compliance admin center, create a device security policy.
- D. From a domain controller, create a Group Policy object (GPO) that enabled the Turn On Virtualization Based Security setting.

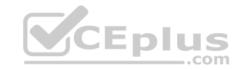

Correct Answer: D Section: (none) Explanation

## **Explanation/Reference:**

Reference: <a href="https://docs.microsoft.com/en-us/windows/security/identity-protection/credential-guard/credential-guard/c

## **QUESTION 16**

Your company has a Microsoft 365 subscription that uses an Azure Active Directory (Azure AD) tenant named contoso.com.

The company purchases a cloud app named App1 that supports Microsoft Cloud App Security monitoring.

You configure App1 to be available from the My Apps portal.

You need to ensure that you can monitor App1 from Cloud App Security.

What should you do?

- A. From the Azure Active Directory admin center, create a conditional access policy.
- B. From the Azure Active Directory admin center, create an app registration.
- C. From the Device Management admin center, create an app protection policy.
- D. From the Device Management admin center, create an app configuration policy.

Correct Answer: A Section: (none) Explanation

# Explanation/Reference:

# **QUESTION 17**

Your company has 5,000 Windows 10 devices. All the devices are protected by using Microsoft Defender Advanced Threat Protection (ATP).

You need to create a filtered view that displays which Microsoft Defender ATP alert events have a high severity and occurred during the last seven days.

What should you use in Microsoft Defender ATP?

- A. the threat intelligence API
- B. Automated investigations
- C. Threat analytics

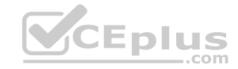

#### D. Advanced hunting

Correct Answer: B Section: (none) Explanation

## **Explanation/Reference:**

References: <a href="https://docs.microsoft.com/en-us/windows/security/threat-protection/windows-defender-atp/investigate-alerts-windows-defender-advanced-threat-protection/windows-defender-atp/automated-investigations-windows-defender-advanced-threat-protection/windows-defender-atp/automated-investigations-windows-defender-advanced-threat-protection</a>

#### **QUESTION 18**

Note: This question is part of a series of questions that present the same scenario. Each question in the series contains a unique solution that might meet the stated goals. Some question sets might have more than one correct solution, while others might not have a correct solution.

After you answer a question in this section, you will NOT be able to return to it. As a result, these questions will not appear in the review screen.

You have a Microsoft 365 subscription.

You need to prevent users from accessing your Microsoft SharePoint Online sites unless the users are connected to your on-premises network.

Solution: From the Device Management admin center, you create a device configuration profile.

Does this meet the goal?

A. Yes

B. No

Correct Answer: B Section: (none) Explanation

**Explanation/Reference:** 

## **QUESTION 19**

Note: This question is part of a series of questions that present the same scenario. Each question in the series contains a unique solution that might meet the stated goals. Some question sets might have more than one correct solution, while others might not have a correct solution.

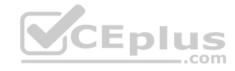

After you answer a question in this section, you will NOT be able to return to it. As a result, these questions will not appear in the review screen.

You have an Azure Active Directory (Azure AD) tenant that contains a user named User1.

Your company purchases a Microsoft 365 subscription.

You need to ensure that User1 is assigned the required role to create file policies and manage alerts in the Cloud App Security admin center.

Solution: From the Security & Compliance admin center, you assign the Security Administrator role to User1.

Does this meet the goal?

A. Yes

B. No

Correct Answer: B Section: (none) Explanation

# **Explanation/Reference:**

References: <a href="https://docs.microsoft.com/en-us/cloud-app-security/manage-admina">https://docs.microsoft.com/en-us/cloud-app-security/manage-admina</a>

<u>admins</u>

#### **QUESTION 20**

Note: This question is part of a series of questions that present the same scenario. Each question in the series contains a unique solution that might meet the stated goals. Some question sets might have more than one correct solution, while others might not have a correct solution.

After you answer a question in this section, you will NOT be able to return to it. As a result, these questions will not appear in the review screen.

You have an Azure Active Directory (Azure AD) tenant that contains a user named User1.

Your company purchases a Microsoft 365 subscription.

You need to ensure that User1 is assigned the required role to create file policies and manage alerts in the Cloud App Security admin center.

Solution: From the Azure Active Directory admin center, you assign the Security administrator role to User1.

Does this meet the goal?

A. Yes

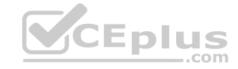

B. No

Correct Answer: A Section: (none) Explanation

# **Explanation/Reference:**

References: <a href="https://docs.microsoft.com/en-us/cloud-app-security/manage-admins">https://docs.microsoft.com/en-us/cloud-app-security/manage-admins</a>

#### **QUESTION 21**

Note: This question is part of a series of questions that present the same scenario. Each question in the series contains a unique solution that might meet the stated goals. Some question sets might have more than one correct solution, while others might not have a correct solution.

After you answer a question in this section, you will NOT be able to return to it. As a result, these questions will not appear in the review screen.

You have an Azure Active Directory (Azure AD) tenant that contains a user named User1.

Your company purchases a Microsoft 365 subscription.

You need to ensure that User1 is assigned the required role to create file policies and manage alerts in the Cloud App Security admin center.

Solution: From the Azure Active Directory admin center, you assign the Compliance administrator role to User1.

Does this meet the goal?

A. Yes

B. No

Correct Answer: A Section: (none) Explanation

**Explanation/Reference:** 

References: <a href="https://docs.microsoft.com/en-us/cloud-app-security/manage-">https://docs.microsoft.com/en-us/cloud-app-security/manage-</a>

<u>admins</u>

#### **QUESTION 22**

You have a Microsoft 365 subscription.

All users have their email stored in Microsoft Exchange Online.

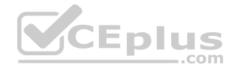

In the mailbox of a user named User1, you need to preserve a copy of all the email messages that contain the word ProjectX.

What should you do first?

- A. From Microsoft Cloud App Security, create an access policy.
- B. From the Security & Compliance admin center, create an eDiscovery case.
- C. From Microsoft Cloud App Security, create an activity policy.
- D. From the Security & Compliance admin center, create a data loss prevention (DLP) policy.

Correct Answer: D Section: (none) **Explanation** 

## **Explanation/Reference:**

**Explanation:** 

A DLP policy contains a few basic things:

Where to protect the content: locations such as Exchange Online, SharePoint Online, and OneDrive for Business sites, as well as Microsoft Teams chat and channel messages.

When and how to protect the content by enforcing rules comprised of:
Conditions the content must match before the rule is enforced. For example, a rule might be configured to look only for content containing Social Security numbers that's been shared with people outside your organization.

Actions that you want the rule to take automatically when content matching the conditions is found. For example, a rule might be configured to block access to a document and send both the user and compliance officer an email notification.

References: https://docs.microsoft.com/en-us/microsoft-365/compliance/data-loss-preventionpolicies

#### **QUESTION 23**

You have a Microsoft 365 subscription.

From the subscription, you perform an audit log search, and you download all the results.

You plan to review the audit log data by using Microsoft Excel.

You need to ensure that each audited property appears in a separate Excel column.

What should you do first?

A. From Power Query Editor, transform the JSON data.

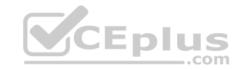

- B. Format the Operations column by using conditional formatting.
- C. Format the AuditData column by using conditional formatting.
- D. From Power Query Editor, transform the XML data.

Correct Answer: A Section: (none) Explanation

## **Explanation/Reference:**

Explanation:

After you search the Office 365 audit log and download the search results to a CSV file, the file contains a column named AuditData, which contains additional information about each event. The data in this column is formatted as a JSON object, which contains multiple properties that are configured as property:value pairs separated by commas. You can use the JSON transform feature in the Power Query Editor in Excel to split each property in the JSON object in the AuditData column into multiple columns so that each property has its own column. This lets you sort and filter on one or more of these properties

References: <a href="https://docs.microsoft.com/en-us/microsoft-365/compliance/export-view-audit-log-records">https://docs.microsoft.com/en-us/microsoft-365/compliance/export-view-audit-log-records</a>

### **QUESTION 24**

You have a Microsoft 365 subscription.

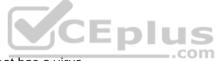

You need to be notified if users receive email containing a file that has a virus.

What should you do?

- A. From the Exchange admin center, create a spam filter policy.
- B. From the Security & Compliance admin center, create a data governance event.
- C. From the Security & Compliance admin center, create an alert policy.
- D. From the Exchange admin center, create a mail flow rule.

Correct Answer: D Section: (none) Explanation

**Explanation/Reference:** 

Explanation:

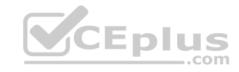

You can inspect email attachments in your Exchange Online organization by setting up mail flow rules. Exchange Online offers mail flow rules that provide the ability to examine email attachments as a part of your messaging security and compliance needs. When you inspect attachments, you can then take action on the messages that were inspected based on the content or characteristics of those attachments.

#### Incorrect answers:

A: A spam filter policy includes selecting the action to take on messages that are identified as spam. Spam filter policy settings are applied to inbound messages.

B: A data governance event commences when an administrator creates it, following which background processes look for content relating to the event and take the retention action defined in the label. The retention action can be to keep or remove items, or to mark them for manual disposition.

#### References:

https://docs.microsoft.com/en-us/microsoft-365/security/office-365-security/configure-anti-malware-policies https://www.petri.com/office-365-event-based-

#### retention

#### **QUESTION 25**

Your company has five security information and event management (SIEM) appliances. The traffic logs from each appliance are saved to a file share named Logs.

You need to analyze the traffic logs.

What should you do from Microsoft Cloud App Security?

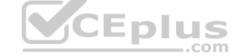

- A. Click **Investigate**, and then click **Activity log**.
- B. Click **Control**, and then click **Policies**. Create a file policy.
- C. Click **Discover**, and then click **Create snapshot report**.
- D. Click **Investigate**, and then click **Files**.

Correct Answer: A Section: (none) Explanation

# **Explanation/Reference:**

References: <a href="https://docs.microsoft.com/en-us/office365/securitycompliance/investigate-an-activity-in-office-365-cas">https://docs.microsoft.com/en-us/office365/securitycompliance/investigate-an-activity-in-office-365-cas</a>

#### **QUESTION 26**

Note: This question is part of a series of questions that present the same scenario. Each question in the series contains a unique solution that might meet the stated goals. Some question sets might have more than one correct solution, while others might not have a correct solution.

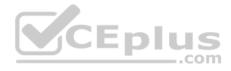

After you answer a question in this section, you will NOT be able to return to it. As a result, these questions will not appear in the review screen.

You have an Azure Active Directory (Azure AD) tenant that contains a user named User1.

Your company purchases a Microsoft 365 subscription.

You need to ensure that User1 is assigned the required role to create file policies and manage alerts in the Cloud App Security admin center.

Solution: From the Cloud App Security admin center, you assign the App/instance admin role for all Microsoft Online Services to User1.

Does this meet the goal?

A. Yes

B. No

Correct Answer: B Section: (none) Explanation

# **Explanation/Reference:**

Explanation:

App/instance admin: Has full or read-only permissions to all of the data in Microsoft Cloud App Security that deals exclusively with the specific app or instance of an app selected.

Reference: <a href="https://docs.microsoft.com/en-us/cloud-app-security/manage-">https://docs.microsoft.com/en-us/cloud-app-security/manage-</a>

<u>admins</u>

#### **QUESTION 27**

Your company has a Microsoft 365 subscription that uses an Azure Active Directory (Azure AD) tenant named contoso.com.

The tenant is configured to use Azure AD Identity Protection.

You plan to use an application named App1 that creates reports of Azure AD Identity Protection usage.

You register App1 in the tenant.

You need to ensure that App1 can read the risk event information of contoso.com.

To which API should you delegate permissions?

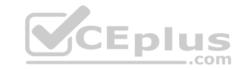

A. Windows Azure Service Management API

B. Windows Azure Active Directory

C. Microsoft Graph

D. Office 365 Management

Correct Answer: C Section: (none) Explanation

# **Explanation/Reference:**

Reference:

https://docs.microsoft.com/en-us/graph/api/resources/identityprotection-root?view=graph-rest-beta

#### **QUESTION 28**

Your company has a Microsoft 365 subscription that uses an Azure Active Directory (Azure AD) tenant named contoso.com. The tenant contains computers that run Windows 10 Enterprise and are managed by using Microsoft Intune. The computers are configured as shown in the following table.

| Name      | CPU    | Cores | RAM   | TPM          |
|-----------|--------|-------|-------|--------------|
| Computer1 | 64-bit | 2     | 12 GB | Enabled      |
| Computer2 | 64-bit | 4     | 12 GB | Enabled      |
| Computer3 | 64-bit | 8     | 16 GB | Disabled COM |
| Computer4 | 32-bit | 4     | 4 GB  | Disabled     |

You plan to implement Windows Defender Application Guard for contoso.com.

You need to identify on which two Windows 10 computers Windows Defender Application Guard can be installed.

Which two computers should you identify? Each correct answer presents part of the solution.

**NOTE:** Each correct selection is worth one point.

A. Computer1

B. Computer3

C. Computer2

D. Computer4

Correct Answer: BC

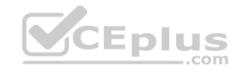

Section: (none) Explanation

## **Explanation/Reference:**

Reference:

https://docs.microsoft.com/en-us/windows/security/threat-protection/windows-defender-application-guard/regs-wd-app-guard

## **QUESTION 29**

You have a Microsoft 365 subscription that uses Microsoft Defender Advanced Threat Protection (Microsoft Defender ATP).

All the devices in your organization are onboarded to Microsoft Defender ATP.

You need to ensure that an alert is generated if malicious activity was detected on a device during the last 24 hours.

What should you do?

- A. From Alerts queue, create a suppression rule and assign an alert
- B. From the Security & Compliance admin center, create an audit log search
- C. From Advanced hunting, create a query and a detection rule
- D. From the Security & Compliance admin center, create a data loss prevention (DLP) policy

Correct Answer: C Section: (none) Explanation

# **Explanation/Reference:**

Reference:

https://docs.microsoft.com/en-us/windows/security/threat-protection/microsoft-defender-atp/custom-detection-rules

## **QUESTION 30**

You have an Azure Active Directory (Azure AD) tenant and a Microsoft 365 E5 subscription. The tenant contains the users shown in the following table.

| Name  | Role                     |
|-------|--------------------------|
| User1 | Security administrator   |
| User2 | Security operator        |
| User3 | Security reader          |
| User4 | Compliance administrator |

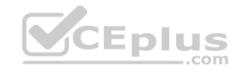

You plan to implement Microsoft Defender Advanced Threat Protection (Microsoft Defender ATP).

You verify that role-based access control (RBAC) is turned on in Microsoft Defender ATP.

You need to identify which user can view security incidents from the Microsoft Defender Security Center.

Which user should you identify?

- A. User1
- B. User2
- C. User3
- D. User4

Correct Answer: A Section: (none) Explanation

**Explanation/Reference:** 

# CEplus

## **QUESTION 31**

Your network contains an on-premises Active Directory domain named contoso.com. The domain contains 1,000 Windows 10 devices.

You perform a proof of concept (PoC) deployment of Microsoft Defender Advanced Threat Protection (ATP) for 10 test devices. During the onboarding process, you configure Microsoft Defender ATP-related data to be stored in the United States.

You plan to onboard all the devices to Microsoft Defender ATP.

You need to store the Microsoft Defender ATP data in Europe.

What should you first?

- A. Create a workspace.
- B. Onboard a new device.
- C. Delete the workspace.
- D. Offboard the test devices.

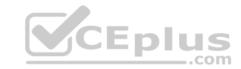

Correct Answer: D Section: (none) Explanation

## **Explanation/Reference:**

#### **QUESTION 32**

You have a Microsoft 365 subscription.

You need to be notified if users receive email containing a file that has a virus.

What should you do?

- A. From the Exchange admin center, create an in-place eDiscovery & hold.
- B. From the Security & Compliance admin center, create a data governance event.
- C. From the Exchange admin center, create an anti-malware policy.
- D. From the Exchange admin center, create a mail flow rule.

Correct Answer: C Section: (none) Explanation

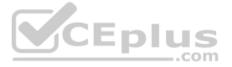

# **Explanation/Reference:**

Reference: <a href="https://docs.microsoft.com/en-us/office365/servicedescriptions/exchange-online-service-description/anti-spam-and-anti-malware-protection">https://docs.microsoft.com/en-us/office365/servicedescriptions/exchange-online-service-description/anti-spam-and-anti-malware-protection</a>

#### **QUESTION 33**

You have a Microsoft 365 subscription that contains 500 users.

You have several hundred computers that run the 64-bit version of Windows 10 Enterprise and have the following configurations:

- Two volumes that contain data
- A CPU that has two cores
- TPM disabled
- 4 GB of RAM

All the computers are managed by using Microsoft Intune.

You need to ensure that you can turn on Windows Defender Application Guard on the computers.

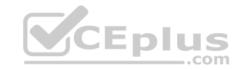

What should you do first?

- A. Modify the edition of Windows 10.
- B. Create an additional volume.
- C. Replace the CPU and enable TPM.
- D. Replace the CPU and increase the RAM.

Correct Answer: D Section: (none) Explanation

# **Explanation/Reference:**

Explanation:

The computers need 4 CPU cores and 8GB of RAM.

Reference: <a href="https://docs.microsoft.com/en-us/windows/security/threat-protection/windows-defender-application-guard/reqs-wd-app-quard">https://docs.microsoft.com/en-us/windows/security/threat-protection/windows-defender-application-guard/reqs-wd-app-quard</a>

## **QUESTION 34**

You have a Microsoft 365 E5 subscription that uses Microsoft Defender Advanced Threat Protection (Microsoft Defender ATP).

From Microsoft Defender ATP, you turn on the Allow or block file advanced feature.

You need to block users from downloading a file named File1.exe.

What should you use?

- A. a suppression rule
- B. an indicator
- C. a device configuration profile

Correct Answer: B Section: (none) Explanation

# **Explanation/Reference:**

Reference: <a href="https://docs.microsoft.com/en-us/windows/security/threat-protection/microsoft-defender-atp/respond-file-alerts#allow-or-block-file">https://docs.microsoft.com/en-us/windows/security/threat-protection/microsoft-defender-atp/respond-file-alerts#allow-or-block-file</a>

\_.com

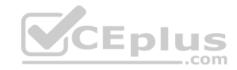

#### **QUESTION 35**

You have a Microsoft 365 E5 subscription that uses Microsoft Defender Advanced Threat Protection (Microsoft Defender ATP).

When users attempt to access the portal of a partner company, they receive the message shown in the following exhibit.

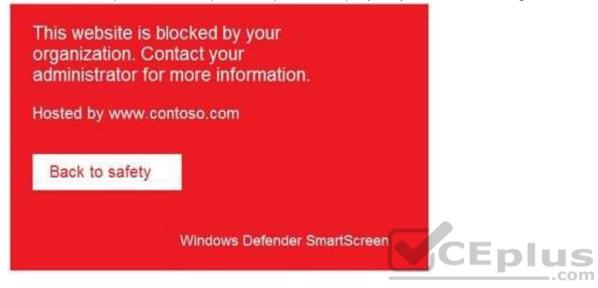

You need to enable user access to the partner company's portal.

Which Microsoft Defender ATP setting should you modify?

- A. Custom detections
- B. Advanced hunting
- C. Alert notifications
- D. Indicators
- E. Alert suppression

Correct Answer: D Section: (none) Explanation

Explanation/Reference:

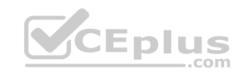

 $\label{lem:reconstruction} \textbf{Reference:} \ \underline{\text{https://docs.microsoft.com/en-us/windows/security/threat-protection/microsoft-defender-atp/manage-indicators}$ 

## **QUESTION 36**

Your company uses Microsoft Azure Advanced Threat Protection (ATP) and Microsoft Defender ATP.

You need to integrate Microsoft Defender ATP and Azure ATP.

What should you do?

- A. From Azure ATP, configure the notifications and reports.
- B. From Azure ATP, configure the data sources.
- C. From Microsoft Defender Security Center, configure the Machine management settings.
- D. From Microsoft Defender Security Center, configure the General settings.

Correct Answer: B Section: (none) Explanation

**Explanation/Reference:** 

References:

 $\underline{https://docs.microsoft.com/en-us/azure-advanced-threat-protection/integrate-wd-atp}$ 

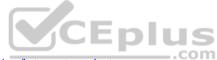

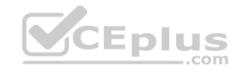

# Implement Microsoft 365 security and threat management

Testlet 2

**Case Study** 

Overview

Contoso, Ltd. is a consulting company that has a main office in Montreal and two branch offices in Seattle and New York.

The company has the employees and devices shown in the following table.

| Location | Employees | Laptops | Desktops | Mobile devices |
|----------|-----------|---------|----------|----------------|
| Montreal | 2,500     | 2,800   | 300      | 3,100          |
| Seattle  | 1,000     | 1,100   | 200      | 1,500          |
| New York | 300       | 320     | 30       | 400            |

Contoso recently purchased a Microsoft 365 E5 subscription.

# **Existing Environment**

The network contains an on-premises Active Directory forest named contoso.com. The forest contains the servers shown in the following table.

| Name    | Configuration                      |  |
|---------|------------------------------------|--|
| Server1 | Domain controller                  |  |
| Server2 | Member server                      |  |
| Server3 | Network Policy Server (NPS) server |  |
| Server4 | Remote access server               |  |
| Server5 | Microsoft Azure AD Connect server  |  |

All servers run Windows Server 2016. All desktops and laptops run Windows 10 Enterprise and are joined to the domain.

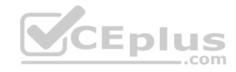

The mobile devices of the users in the Montreal and Seattle offices run Android. The mobile devices of the users in the New York office run iOS.

The domain is synced to Azure Active Directory (Azure AD) and includes the users shown in the following table.

| Name  | Azure AD role                   |  |
|-------|---------------------------------|--|
| User1 | None                            |  |
| User2 | Application administrator       |  |
| User3 | Cloud application administrator |  |
| User4 | Global administrator            |  |
| User5 | Intune administrator            |  |

The domain also includes a group named Group1.

## Requirements

# **Planned Changes**

Contoso plans to implement the following changes:

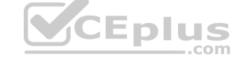

- Implement Microsoft 365.
- Manage devices by using Microsoft Intune.
- Implement Azure Advanced Threat Protection (ATP).
- Every September, apply the latest feature updates to all Windows computers. Every March, apply the latest feature updates to the computers in the New York office only.

# **Technical Requirements**

Contoso identifies the following technical requirements:

- When a Windows 10 device is joined to Azure AD, the device must enroll in Intune automatically.
- Dedicated support technicians must enroll all the Montreal office mobile devices in Intune.
- User1 must be able to enroll all the New York office mobile devices in Intune.
- Azure ATP sensors must be installed and must NOT use port mirroring.
- Whenever possible, the principle of least privilege must be used.
- A Microsoft Store for Business must be created.

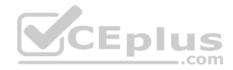

## **Compliance Requirements**

Contoso identifies the following compliance requirements:

- Ensure that the users in Group1 can only access Microsoft Exchange Online from devices that are enrolled in Intune and configured in accordance with the corporate policy.
- Configure Windows Information Protection (WIP) for the Windows 10 devices.

#### **QUESTION 1**

On which server should you install the Azure ATP sensor?

- A. Server1
- B. Server2
- C. Server3
- D. Server4
- E. Server5

Correct Answer: A Section: (none) Explanation

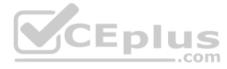

# **Explanation/Reference:**

References: <a href="https://docs.microsoft.com/en-us/azure-advanced-threat-protection/atp-capacity-planning">https://docs.microsoft.com/en-us/azure-advanced-threat-protection/atp-capacity-planning</a>

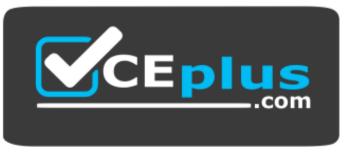

https://vceplus.com/

Implement Microsoft 365 security and threat management

Testlet 3

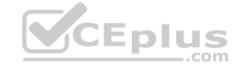

## **Case Study**

#### Overview

ADatum Corporation is an international financial services company that has 5,000 employees.

ADatum has six offices: a main office in New York and five branch offices in Germany, the United Kingdom, France, Spain, and Italy.

All the offices are connected to each other by using a WAN link. Each office connects directly to the Internet.

# **Existing Environment**

#### **Current Infrastructure**

ADatum recently purchased a Microsoft 365 subscription.

All user files are migrated to Microsoft 365.

All mailboxes are hosted in Microsoft 365. The users in each office have email suffixes that include the country of the user, for example, user1@us.adatum.com or user2@uk.adatum.com.

Each office has a security information and event management (SIEM) appliance. The appliance comes from three different vendors.

ADatum uses and processes Personally Identifiable Information (PII).

#### **Problem Statements**

ADatum entered into litigation. The legal department must place a hold on all the documents of a user named User1 that are in Microsoft 365.

# Requirements

#### **Business Goals**

ADatum wants to be fully compliant with all the relevant data privacy laws in the regions where is operates.

ADatum wants to minimize the cost of hardware and software whenever possible.

# **Technical Requirements**

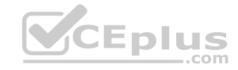

ADatum identifies the following technical requirements:

- Centrally perform log analysis for all offices.
- Aggregate all data from the SIEM appliances to a central cloud repository for later analysis.
- Ensure that a SharePoint administrator can identify who accessed a specific file stored in a document library.
- Provide the users in the finance department with access to Service assurance information in Microsoft Office 365.
- Ensure that documents and email messages containing the PII data of European Union (EU) citizens are preserved for 10 years.
- If a user attempts to download 1,000 or more files from Microsoft SharePoint Online within 30 minutes, notify a security administrator and suspend the user's user account.
- A security administrator requires a report that shown which Microsoft 365 users signed in. Based on the report, the security administrator will create a policy to require multi-factor authentication when a sign-in is high risk.
- Ensure that the users in the New York office can only send email messages that contain sensitive U.S. PII data to other New York office uses. Email messages must be monitored to ensure compliance. Auditors in the New York office must have access to reports that show the sent and received email messages containing sensitive U.S. PII data.

#### **QUESTION 1**

You need to meet the technical requirement for large-volume document retrieval.

What should you create?

A. an activity policy from Microsoft Cloud App Security

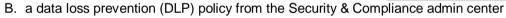

C. a file policy from Microsoft Cloud App Security

D. an alert policy from the Security & Compliance admin center

Correct Answer: A Section: (none) Explanation

# **Explanation/Reference:**

Reference:

 $\underline{https://docs.microsoft.com/en-us/office365/securitycompliance/activity-policies-and-alerts}$ 

Manage Microsoft 365 governance and compliance

**Question Set 1** 

**QUESTION 1** 

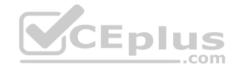

Note: This question is part of a series of questions that present the same scenario. Each question in the series contains a unique solution that might meet the stated goals. Some question sets might have more than one correct solution, while others might not have a correct solution.

After you answer a question in this section, you will NOT be able to return to it. As a result, these questions will not appear in the review screen.

You have a Microsoft 365 subscription.

From the Security & Compliance admin center, you create a role group named US eDiscovery Managers by copying the eDiscovery Manager role group.

You need to ensure that the users in the new role group can only perform content searches of mailbox content for users in the United States.

Solution: From Windows PowerShell, you run the New-ComplianceSecurityFilter cmdlet with the appropriate parameters.

Does this meet the goal?

A. Yes

B. No

Correct Answer: A Section: (none) Explanation

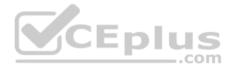

# **Explanation/Reference:**

References: <a href="https://docs.microsoft.com/en-us/office365/securitycompliance/permissions-filtering-for-content-search">https://docs.microsoft.com/en-us/office365/securitycompliance/permissions-filtering-for-content-search <a href="https://docs.microsoft.com/en-us/office365/securitycompliance/permissions-filtering-for-content-search https://docs.microsoft.com/en-us/office365/securitycompliance/permissions-filtering-for-content-search https://docs.microsoft.com/en-us/powershell/module/exchange/policy-and-compliance-content-search/new-compliance-permissions-filtering-for-content-search https://docs.microsoft.com/en-us/powershell/module/exchange-ps</a>

## **QUESTION 2**

Your company has a Microsoft Azure Active Directory (Azure AD) tenant named contoso.com.

You sign for Microsoft Store for Business.

The tenant contains the users shown in the following table.

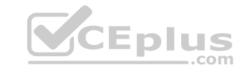

| Name  | Microsoft Store for Business role | Azure AD role                   |
|-------|-----------------------------------|---------------------------------|
| User1 | Purchaser                         | None                            |
| User2 | Basic Purchaser                   | None                            |
| User3 | None                              | Application administrator       |
| User4 | None                              | Cloud application administrator |

Microsoft Store for Business has the following Shopping behavior settings:

- Allow users to shop is set to On
- Make everyone a Basic Purchaser is set to Off

You need to identify which users can install apps from the Microsoft for Business private store.

Which users should you identify?

- A. User3 only
- B. User1 only
- C. User1 and User2 only
- D. User3 and User4 only

Correct Answer: C Section: (none) Explanation

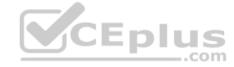

# **Explanation/Reference:**

Explanation:

Allow users to shop controls the shopping experience in Microsoft Store for Education. When this setting is on, Purchasers and Basic Purchasers can purchase products and services from Microsoft Store for Education.

References: <a href="https://docs.microsoft.com/en-us/microsoft-store/acquire-apps-microsoft-store-for-business">https://docs.microsoft.com/en-us/microsoft-store/acquire-apps-microsoft-store-for-business</a>

#### **QUESTION 3**

You have a Microsoft 365 subscription that contains a Microsoft Azure Active Directory (Azure AD) tenant named contoso.com.

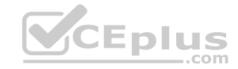

In the tenant, you create a user named User1.

You need to ensure that User1 can publish retention labels from the Security & Compliance admin center. The solution must use the principle of least privilege.

To which role group should you add User1?

- A. Security Administrator
- B. Records Management
- C. Compliance Administrator
- D. eDiscovery Manager

Correct Answer: B Section: (none) Explanation

## **Explanation/Reference:**

References: <a href="https://docs.microsoft.com/en-us/office365/securitycompliance/file-plan-">https://docs.microsoft.com/en-us/office365/securitycompliance/file-plan-</a>

manager

## **QUESTION 4**

You deploy Microsoft Azure Information Protection.

You need to ensure that a security administrator named SecAdmin1 can always read and inspect data protected by Azure Rights Management (Azure RMS).

CEplus

What should you do?

- A. From the Security & Compliance admin center, add SecAdmin1 to the eDiscovery Manager role group.
- B. From the Azure Active Directory admin center, add SecAdmin1 to the Security Reader role group.
- C. From the Security & Compliance admin center, add SecAdmin1 to the Compliance Administrator role group.
- D. From Windows PowerShell, enable the super user feature and assign the role to SecAdmin1.

Correct Answer: D Section: (none) Explanation

# **Explanation/Reference:**

Explanation:

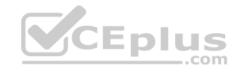

The super user feature of the Azure Rights Management service from Azure Information Protection ensures that authorized people and services can always read and inspect the data that Azure Rights Management protects for your organization. However, the super user feature is not enabled by default. The PowerShell cmdlet Enable-AadrmSuperUserFeature is used to manually enable the super user feature.

References:

https://docs.microsoft.com/en-us/azure/information-protection/configure-super-users

#### **QUESTION 5**

Note: This question is part of a series of questions that present the same scenario. Each question in the series contains a unique solution that might meet the stated goals. Some question sets might have more than one correct solution, while others might not have a correct solution.

CEplus

After you answer a question in this section, you will NOT be able to return to it. As a result, these questions will not appear in the review screen.

You have a new Microsoft 365 subscription.

You need to prevent users from sending email messages that contain Personally Identifiable Information (PII).

Solution: From the Cloud App Security admin center, you create an access policy.

Does this meet the goal?

A. Yes

B. No.

Correct Answer: B Section: (none) Explanation

**Explanation/Reference:** 

## **QUESTION 6**

Note: This question is part of a series of questions that present the same scenario. Each question in the series contains a unique solution that might meet the stated goals. Some question sets might have more than one correct solution, while others might not have a correct solution.

After you answer a question in this section, you will NOT be able to return to it. As a result, these questions will not appear in the review screen.

You have a new Microsoft 365 subscription.

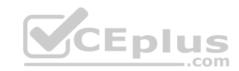

You need to prevent users from sending email messages that contain Personally Identifiable Information (PII).

Solution: From the Exchange admin center, you create a data loss prevention (DLP) policy.

Does this meet the goal?

A. Yes

B. No

Correct Answer: A Section: (none) Explanation

**Explanation/Reference:** 

#### **QUESTION 7**

You have a Microsoft 365 subscription.

Some users have iPads that are managed by your company.

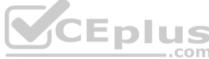

You plan to prevent the iPad users from copying corporate data in Microsoft Word and pasting the data into other applications.

What should you create?

- A. A conditional access policy.
- B. A compliance policy.
- C. An app protection policy.
- D. An app configuration policy.

Correct Answer: C Section: (none) Explanation

**Explanation/Reference:** 

References: <u>https://docs.microsoft.com/en-us/intune/app-protection-</u>

policy

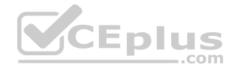

#### **QUESTION 8**

Note: This question is part of a series of questions that present the same scenario. Each question in the series contains a unique solution that might meet the stated goals. Some question sets might have more than one correct solution, while others might not have a correct solution.

After you answer a question in this section, you will NOT be able to return to it. As a result, these questions will not appear in the review screen.

You have a Microsoft Azure Active Directory (Azure AD) tenant named contoso.com.

You create an Azure Advanced Threat Protection (ATP) workspace named Workspace1.

The tenant contains the users shown in the following table.

| Name  | Member of group                     | Azure AD role          |
|-------|-------------------------------------|------------------------|
| User1 | Azure ATP Workspace1 Administrators | None                   |
| User2 | Azure ATP Workspace1 Users          | None                   |
| User3 | None                                | Security administrator |
| User4 | Azure ATP Workspace1 Users          | Global administrator   |

You need to modify the configuration of the Azure ATP sensors.

Solution: You instruct User1 to modify the Azure ATP sensor configuration.

Does this meet the goal?

A. Yes

B. No

Correct Answer: A Section: (none) Explanation

# **Explanation/Reference:**

Explanation:

Only Azure ATP administrators can modify the sensors.

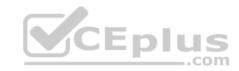

References: <a href="https://docs.microsoft.com/en-us/azure-advanced-threat-protection/atp-role-groups">https://docs.microsoft.com/en-us/azure-advanced-threat-protection/atp-role-groups</a>

#### **QUESTION 9**

You create a new Microsoft 365 subscription and assign Microsoft 365 E3 licenses to 100 users.

From the Security & Compliance admin center, you enable auditing.

You are planning the auditing strategy.

Which three activities will be audited by default? Each correct answer presents a complete solution.

NOTE: Each correct selection is worth one point.

- A. An administrator creates a new Microsoft SharePoint site collection.
- B. An administrator creates a new mail flow rule.
- C. A user shares a Microsoft SharePoint folder with an external user.
- D. A user delegates permissions to their mailbox.
- E. A user purges messages from their mailbox.

Correct Answer: ABC Section: (none)

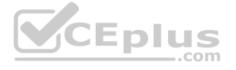

## **Explanation/Reference:**

References: <a href="https://docs.microsoft.com/en-us/office365/securitycompliance/search-the-audit-log-in-security-and-compliance?redirectSourcePath=%252farticle%252f0d4d0f35390b-4518-800e-0c7ec95e946c">https://docs.microsoft.com/en-us/office365/securitycompliance/search-the-audit-log-in-security-and-compliance?redirectSourcePath=%252farticle%252f0d4d0f35390b-4518-800e-0c7ec95e946c</a>

#### **QUESTION 10**

**Explanation** 

Note: This question is part of a series of questions that present the same scenario. Each question in the series contains a unique solution that might meet the stated goals. Some question sets might have more than one correct solution, while others might not have a correct solution.

After you answer a question in this section, you will NOT be able to return to it. As a result, these questions will not appear in the review screen.

You have a Microsoft Azure Active Directory (Azure AD) tenant named contoso.com.

You create an Azure Advanced Threat Protection (ATP) workspace named Workspace1.

The tenant contains the users shown in the following table.

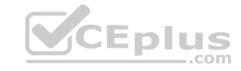

| Name  | Member of group                     | Azure AD role          |
|-------|-------------------------------------|------------------------|
| User1 | Azure ATP Workspace1 Administrators | None                   |
| User2 | Azure ATP Workspace1 Users          | None                   |
| User3 | None                                | Security administrator |
| User4 | Azure ATP Workspace1 Users          | Global administrator   |

You need to modify the configuration of the Azure ATP sensors.

Solution: You instruct User2 to modify the Azure ATP sensor configuration.

Does this meet the goal?

A. Yes

B. No

Correct Answer: B Section: (none) Explanation

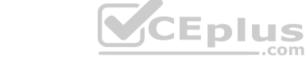

**Explanation/Reference:** 

#### **QUESTION 11**

Note: This question is part of a series of questions that present the same scenario. Each question in the series contains a unique solution that might meet the stated goals. Some question sets might have more than one correct solution, while others might not have a correct solution.

After you answer a question in this section, you will NOT be able to return to it. As a result, these questions will not appear in the review screen.

You have a Microsoft 365 subscription.

From the Security & Compliance admin center, you create a role group named US eDiscovery Managers by copying the eDiscovery Manager role group.

You need to ensure that the users in the new role group can only perform content searches of mailbox content for users in the United States.

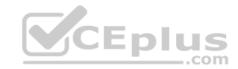

Solution: From the Azure Active Directory admin center, you create a conditional access policy.

Does this meet the goal?

A. Yes

B. No

Correct Answer: B Section: (none) Explanation

**Explanation/Reference:** 

#### **QUESTION 12**

You have a Microsoft 365 subscription.

From the Security & Compliance admin center, you create a content search of a mailbox.

You need to view the content of the mail messages found by the search as quickly as possible.

What should you select from the Content search settings?

A. Export report

B. Export results

C. Re-run

D. View results

Correct Answer: B Section: (none) Explanation

# Explanation/Reference:

Explanation:

There is no 'View Results' option. You can preview results but that will only show up to 100 emails. To guarantee you're getting all results, you'll need to export them to a PST file.

#### References:

https://docs.microsoft.com/en-us/microsoft-365/compliance/limits-for-content-search

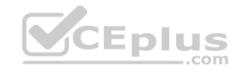

#### **QUESTION 13**

Your company has a Microsoft 365 subscription that uses an Azure Active Directory (Azure AD) tenant named contoso.com.

A user named User1 is a member of a dynamic group named Group1.

User1 reports that he cannot access documents shared to Group1.

You discover that User1 is no longer a member of Group1.

You suspect that an administrator made a change that caused User1 to be removed from Group1.

You need to identify which administrator made the change.

Which audit log activity should you search in the Security & Compliance admin center?

- A. Azure AD group administration activities Removed member from group
- B. User administration activities Updated user
- C. Azure AD group administration activities Updated group

Correct Answer: C Section: (none) Explanation

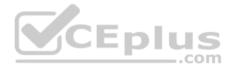

# **Explanation/Reference:**

#### **QUESTION 14**

You have a Microsoft 365 subscription.

All users have their email stored in Microsoft Exchange Online.

In the mailbox of a user named User1, you need to preserve a copy of all the email messages that contain the word ProjectX.

What should you do?

- A. From the Security & Compliance admin center, create a data loss prevention (DLP) policy.
- B. From the Security & Compliance admin center, create a label and a label policy.
- C. From the Security & Compliance admin center, start a message trace.
- D. From Microsoft Cloud App Security, create an activity policy.

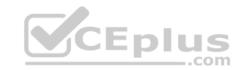

Correct Answer: B Section: (none) Explanation

**Explanation/Reference:** 

## **QUESTION 15**

You have a Microsoft 365 tenant.

You discover that administrative tasks are unavailable in the Microsoft Office 365 audit logs of the tenant.

You run the Get-AdminAuditLogConfig cmdlet and receive the following output:

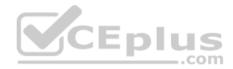

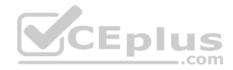

1 4cb214a3 = c11d - 4dbf - a59a - 3c055d01a576 RunspaceId AdminAuditLogEnabled 1 True LogLevel : Verbose TestCmdletLoggingEnabled : False AdminAuditLogCmdlets AdminAuditLogParameters 1 (\*) AdminAuditLogExcludedCmdlets 1 () 1 90.00:00:00 AdminAuditLogAgeLimit LoadBalancerCount 1 3 RefreshInterval 1 10 PartitionInfo 1 () UnifiedAuditLogIngestionEnabled : False UnifiedAuditLogFirstOptInDate AdminDisplayName ExchangeVersion 1 0.10 (14.0.100.0) : Default Name DistinguishedName | CN=Default,CN=Configuration,CN=Contoso,onmicrosoft.com,OU=Microsoft Exchange Hosted Organizations, DC=FFO, DC=extest, DC=microsoft, DC=com Identity : FFO.extest.microsoft\_com/Microsoft Exchange Hosted Organizations/Contoso.onmicrosoft.com/Configuration/Default ObjectCategory ObjectClass : (msExchAdminAuditLogConfig) WhenChanged WhenCreated WhenChangedUTC WhenCreatedUTC : 08075a1f-b49e-4769-983d-be2587651f3b ExchangeObjectId : FFO.extest.microsoft.com/Microsoft Exchange Hosted OrganizationId Organizations/Contoso.onmicrosoft.com - FFO.extest.microsoft.com/Microsoft Exchange Hosted Organizations/Contoso.onmicrosoft.com/Configuration : FFO.extest.microsoft\_com/Microsoft Exchange Hosted Organizations/Contoso.onmicrosoft.com/Configuration/Default : 08075alf-b49e-4769-983d-be2587651f3b Guid OriginatingServer IsValid : True ObjectState : New

You need to ensure that administrative tasks are logged in the Office 365 audit logs.

# Which attribute should you modify?

- A. TestCmdletLoggingEnabled
- B. UnifiedAuditLogIngestionEnabled
- C. AdminAuditLogEnabled

Correct Answer: B

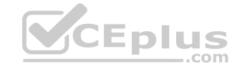

Section: (none) Explanation

**Explanation/Reference:** 

References: <a href="https://docs.microsoft.com/en-us/powershell/module/exchange/policy-and-compliance-audit/set-adminauditlogconfig?view=exchange-policy-and-compliance-audit/set-adminauditlogconfig?view=exchange-policy-and-compliance-audit-policy-audit-policy-

<u>ps</u>

#### **QUESTION 16**

Note: This question is part of a series of questions that present the same scenario. Each question in the series contains a unique solution that might meet the stated goals. Some question sets might have more than one correct solution, while others might not have a correct solution.

After you answer a question in this section, you will NOT be able to return to it. As a result, these questions will not appear in the review screen.

You have a new Microsoft 365 subscription.

You need to prevent users from sending email messages that contain Personally Identifiable Information (PII).

Solution: From the Security & Compliance admin center, you create a data loss prevention (DLP) policy.

Does this meet the goal?

A. Yes

B. No

Correct Answer: A Section: (none) Explanation

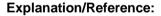

#### **QUESTION 17**

Your company has a Microsoft 365 tenant.

The company sells products online and processes credit card information.

You need to be notified if a file stored in Microsoft SharePoint Online contains credit card information. The file must be removed automatically from its current location until an administrator can review its contents.

What should you use?

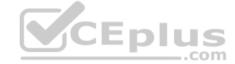

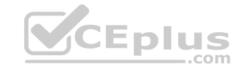

- A. a Security & Compliance data loss prevention (DLP) policy
- B. a Microsoft Cloud App Security access policy
- C. a Security & Compliance retention policy D. a Microsoft Cloud App Security file policy

Correct Answer: A Section: (none) Explanation

## **Explanation/Reference:**

References: <a href="https://docs.microsoft.com/en-us/office365/securitycompliance/data-loss-prevention-policies">https://docs.microsoft.com/en-us/office365/securitycompliance/data-loss-prevention-policies</a>

#### **QUESTION 18**

You need to notify the manager of the human resources department when a user in the department shares a file or folder from the department's Microsoft SharePoint Online site.

What should you do?

A. From the Security & Compliance admin center, create an alert policy.

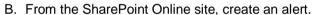

- C. From the SharePoint Online admin center, modify the sharing settings.
- D. From the Security & Compliance admin center, create a data loss prevention (DLP) policy.

Correct Answer: A Section: (none) Explanation

## **Explanation/Reference:**

References: <a href="https://docs.microsoft.com/en-us/office365/securitycompliance/create-activity-alerts">https://docs.microsoft.com/en-us/office365/securitycompliance/create-activity-alerts</a>

#### **QUESTION 19**

Your company has a Microsoft 365 subscription.

You need to identify which users performed the following privileged administration tasks:

Deleted a folder from the second-stage Recycle Bin of Microsoft SharePoint

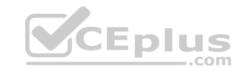

Opened a mailbox of which the user was not the owner
 Reset a user password

What should you use?

- A. Microsoft Azure Active Directory (Azure AD) audit logs
- B. Security & Compliance content search
- C. Microsoft Azure Active Directory (Azure AD) sign-ins
- D. Security & Compliance audit log search

Correct Answer: A Section: (none) Explanation

# **Explanation/Reference:**

References: <a href="https://docs.microsoft.com/en-us/azure/azure-monitor/platform/activity-logs-azure-monitor/platform/activity-logs-azure-monitor-platform/activity-logs-azure-monitor-platform/activity-logs-azure-monitor-platform/activity-logs-azure-monitor-platform-activity-logs-azure-monitor-platform-activity-monitor-platform-activity-moni

<u>overview</u>

#### **QUESTION 20**

You have a Microsoft 365 subscription.

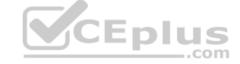

All users are assigned a Microsoft 365 E3 license.

You enable auditing for your organization.

What is the maximum amount of time data will be retained in the Microsoft 365 audit log?

- A. 2 years
- B. 1 year
- C. 30 days
- D. 90 days

Correct Answer: D Section: (none) Explanation

# **Explanation/Reference:**

References: <a href="https://docs.microsoft.com/en-us/office365/securitycompliance/search-the-audit-log-in-security-and-compliance">https://docs.microsoft.com/en-us/office365/securitycompliance/search-the-audit-log-in-security-and-compliance</a>

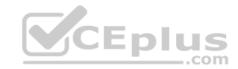

#### **QUESTION 21**

You have a Microsoft 365 subscription.

You configure a data loss prevention (DLP) policy.

You discover that users are incorrectly marking content as false positive and bypassing the DLP policy.

You need to prevent the users from bypassing the DLP policy.

What should you configure?

- A. incident reports
- B. actions
- C. exceptions
- D. user overrides

Correct Answer: D Section: (none) Explanation

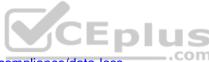

# **Explanation/Reference:**

References: <a href="https://docs.microsoft.com/en-us/office365/securitycompliance/data-loss-prevention-policies">https://docs.microsoft.com/en-us/office365/securitycompliance/data-loss-prevention-policies</a>

#### **QUESTION 22**

You have a Microsoft 365 E5 subscription.

You run an eDiscovery search that returns the following Azure Rights Management (Azure RMS) - encrypted content:

- Microsoft Exchange emails
- Microsoft OneDrive documents
- Microsoft SharePoint documents

Which content can be decrypted when you export the eDiscovery search results?

- A. Exchange emails only
- B. SharePoint documents, OneDrive documents, and Exchange emails
- C. OneDrive documents only
- D. SharePoint documents and OneDrive documents only

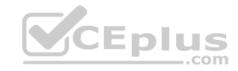

E. SharePoint documents only

Correct Answer: A Section: (none) Explanation

**Explanation/Reference:** 

Reference:

https://docs.microsoft.com/en-us/microsoft-365/compliance/export-search-results?view=o365-worldwide

#### **QUESTION 23**

You have a Microsoft 365 subscription.

You plan to connect to Microsoft Exchange Online PowerShell and run the following cmdlets:

- Search-MailboxAuditLog
- Test-ClientAccessRule
- Set-GroupMailbox Get-

Mailbox

Which cmdlet will generate an entry in the Microsoft Office 365 audit log?

A. Search-MailboxAuditLog

B. Test-ClientAccessRule

C. Set-GroupMailbox

D. Get-Mailbox

Correct Answer: C Section: (none) Explanation

# Explanation/Reference:

Reference:

https://docs.microsoft.com/en-us/microsoft-365/compliance/search-the-audit-log-in-security-and-compliance?view=o365-worldwide#exchange-admin-audit-log-in-security-and-compliance?view=o365-worldwide#exchange-admin-audit-log-in-security-and-compliance?view=o365-worldwide#exchange-admin-audit-log-in-security-and-compliance?view=o365-worldwide#exchange-admin-audit-log-in-security-and-compliance?view=o365-worldwide#exchange-admin-audit-log-in-security-and-compliance?view=o365-worldwide#exchange-admin-audit-log-in-security-and-compliance?view=o365-worldwide#exchange-admin-audit-log-in-security-and-compliance?view=o365-worldwide#exchange-admin-audit-log-in-security-and-compliance?view=o365-worldwide#exchange-admin-audit-log-in-security-and-compliance?view=o365-worldwide#exchange-admin-audit-log-in-security-and-compliance?view=o365-worldwide#exchange-admin-audit-log-in-security-and-compliance?view=o365-worldwide#exchange-admin-audit-log-in-security-and-compliance?view=o365-worldwide#exchange-admin-audit-log-in-security-and-compliance?view=o365-worldwide#exchange-admin-audit-log-in-security-and-compliance.

#### **QUESTION 24**

Your company uses on-premises Windows Server File Classification Infrastructure (FCI). Some documents on the on-premises file servers are classified as Confidential.

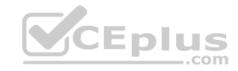

You migrate the files from the on-premises file servers to Microsoft SharePoint Online.

You need to ensure that you can implement data loss prevention (DLP) policies for the uploaded file based on the Confidential classification.

What should you do first?

- A. From the SharePoint admin center, configure hybrid search.
- B. From the SharePoint admin center, create a managed property.
- C. From the Security & Compliance Center PowerShell, run the New-DataClassification cmdlet.
- D. From the Security & Compliance Center PowerShell, run the New-DlpComplianceRule cmdlet.

Correct Answer: D Section: (none) Explanation

**Explanation/Reference:** Reference: <a href="https://docs.microsoft.com/en-us/powershell/module/exchange/policy-and-compliance-dlp/new-dataclassification?view=exchange-ps">https://docs.microsoft.com/en-us/powershell/module/exchange/policy-and-compliance-dlp/new-dataclassification?view=exchange-ps</a>

#### **QUESTION 25**

You have a Microsoft 365 subscription.

From the Security & Compliance admin center, you create a content search of all the mailboxes that contain the work ProjectX.

You need to export the results of the content search.

What do you need to download the report?

- A. a certification authority (CA) certificate
- B. an export key
- C. a password
- D. a user certificate

Correct Answer: B Section: (none) Explanation

**Explanation/Reference:** 

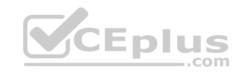

 $\label{lem:results} \textbf{Reference:} \ \underline{\text{https://docs.microsoft.com/en-us/office365/securitycompliance/export-search-results}$ 

#### **QUESTION 26**

Your company has a Microsoft 365 subscription.

You implement Microsoft Azure Information Protection.

You need to automatically protect email messages that contain the word Confidential in the subject line.

What should you create?

- A. a mail flow rule from the Exchange admin center
- B. a message trace from the Security & Compliance admin center
- C. a supervision policy from the Security & Compliance admin center
- D. a sharing policy from the Exchange admin center

Correct Answer: A Section: (none) Explanation

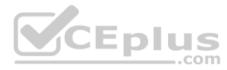

# **Explanation/Reference:**

References: <a href="https://docs.microsoft.com/en-us/azure/information-protection/configure-exo-rules">https://docs.microsoft.com/en-us/azure/information-protection/configure-exo-rules</a>

#### **QUESTION 27**

You have a Microsoft 365 subscription that uses a default domain named contoso.com.

You have two users named User1 and User2.

From the Security & Compliance admin center, you add User1 to the eDiscovery Manager role group.

From the Security & Compliance admin center, User1 creates a case named Case1.

You need to ensure that User1 can add User2 as a case member. The solution must use the principle of least privilege.

To which role group should you add User2?

- A. eDiscovery Manager
- B. eDiscovery Administrator

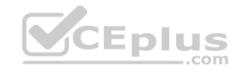

# C. Security Administrator

Correct Answer: A Section: (none) Explanation

# **Explanation/Reference:**

Reference:

https://docs.microsoft.com/en-us/microsoft-365/compliance/add-or-remove-members-from-a-case-in-advanced-ediscovery?view=o365-worldwide

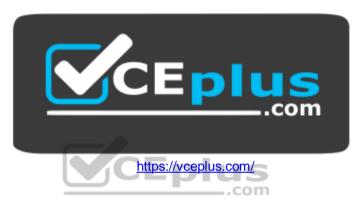

## **QUESTION 28**

Your company has a Microsoft Azure Active Directory (Azure AD) tenant named contoso.com.

You sign for Microsoft Store for Business.

The tenant contains the users shown in the following table.

| Name  | Microsoft Store for Business role | Azure AD role                   |
|-------|-----------------------------------|---------------------------------|
| User1 | Purchaser                         | None                            |
| User2 | Basic Purchaser                   | None                            |
| User3 | None                              | Application administrator       |
| User4 | None                              | Cloud application administrator |
| User5 | None                              | None                            |

Microsoft Store for Business has the following Shopping behavior settings:

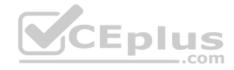

- Allow users to shop is set to On.
- Make everyone a Basic Purchaser is set to Off.

You need to identify which users can install apps from the Microsoft for Business private store.

Which users should you identify?

- A. User1 and User2 only
- B. User1 only
- C. User1, User2, User3, and User4 only
- D. User3 and User4 only
- E. User1, User2, User3, User4, and User5

Correct Answer: A Section: (none) Explanation

## **Explanation/Reference:**

Explanation:

**Allow users to shop** controls the shopping experience in Microsoft Store for Education. When this setting is on, Purchasers and Basic Purchasers can purchase products and services from Microsoft Store for Education.

#### Reference:

https://docs.microsoft.com/en-us/microsoft-store/acquire-apps-microsoft-store-for-business

#### **QUESTION 29**

You have a Microsoft 365 subscription that uses Security & Compliance retention policies.

You implement a preservation lock on a retention policy that is assigned to all executive users.

Which two actions can you perform on the retention policy? Each correct answer presents a complete solution.

**NOTE:** Each correct selection is worth one point?

- A. Add locations to the policy
- B. Reduce the duration of policy
- C. Remove locations from the policy
- D. Extend the duration of the policy

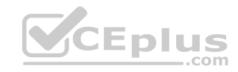

E. Disable the policy

Correct Answer: AD Section: (none) Explanation

## **Explanation/Reference:**

## **QUESTION 30**

You have a Microsoft 365 subscription that contains a user named User1.

You need to ensure that User1 can search the Microsoft 365 audit logs from the Security & Compliance admin center.

Which role should you assign to User1?

- A. View-Only Audit Logs in the Security & Compliance admin center
- B. View-Only Audit Logs in the Exchange admin center
- C. Security reader in the Azure Active Directory admin center
- D. Security Reader in the Security & Compliance admin center

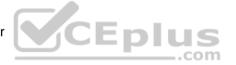

Correct Answer: B Section: (none) Explanation

## **Explanation/Reference:**

Reference: <a href="https://docs.microsoft.com/en-us/microsoft-365/compliance/search-the-audit-log-in-security-and-compliance?view=o365-worldwide">https://docs.microsoft.com/en-us/microsoft-365/compliance/search-the-audit-log-in-security-and-compliance?view=o365-worldwide</a>

#### **QUESTION 31**

From the Security & Compliance admin center, you create a content export as shown in the exhibit. (Click the **Exhibit** tab.)

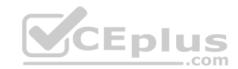

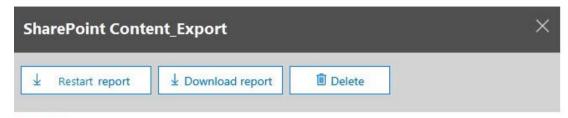

#### Status:

The export has completed. You can start downloading the results.

#### Items included from the search:

All items, excluding ones that have unrecognized format, are encrypted, or weren't indexed for other reasons.

# Exchange content format:

One PST file for each mailbox.

# De-duplication for Exchange content:

Not enabled.

# CEplus

#### SharePoint document versions:

Included

# Export files in a compressed (zipped) folder:

Yes

# The export data was prepared within region:

Default region

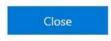

Feedback

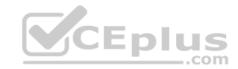

What will be excluded from the export?

A. a 10-MB XLSX file

B. a 5-MB MP3 file

C. a 5-KB RTF file

D. an 80-MB PPTX file

Correct Answer: B Section: (none) Explanation

# **Explanation/Reference:**

Explanation:

Unrecognized file formats are excluded from the search.

Certain types of files, such as Bitmap or MP3 files, don't contain content that can be indexed. As a result, the search indexing servers in Exchange and SharePoint don't perform full-text indexing on these types of files. These types of files are considered to be unsupported file types.

..com

#### Reference:

https://docs.microsoft.com/en-us/microsoft-365/compliance/partially-indexed-items-in-content-search?view=o365-worldwide https://docs.microsoft.com/en-us/microsoft.com/en-us/microsoft.com

us/office365/securitycompliance/export-a-content-search-report

#### **QUESTION 32**

You have a Microsoft 365 subscription.

You need to view the IP address from which a user synced a Microsoft SharePoint Online library.

What should you do?

- A. From the SharePoint Online admin center, view the usage reports.
- B. From the Security & Compliance admin center, perform an audit log search.
- C. From the Microsoft 365 admin center, view the usage reports.
- D. From the Microsoft 365 admin center, view the properties of the user's user account.

Correct Answer: B Section: (none) Explanation

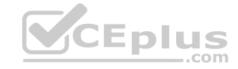

# **Explanation/Reference:**

References:

https://docs.microsoft.com/en-us/office365/securitycompliance/search-the-audit-log-in-security-and-compliance

#### **QUESTION 33**

In Microsoft 365, you configure a data loss prevention (DLP) policy named Policy1. Policy1 detects the sharing of United States (US) bank account numbers in email messages and attachments.

Policy1 is configured as shown in the exhibit. (Click the Exhibit tab.)

Use actions to protect content when the conditions are met.

| Restrict access or encrypt the content |                                                                                                    |  |  |  |
|----------------------------------------|----------------------------------------------------------------------------------------------------|--|--|--|
|                                        | Block people from sharing and restrict access to shared content                                                                                                    |  |  |  |
|                                        | By default, users are blocked from sending email messages to people. You can choose who has access to shared SharePoint and OneDrive content.  Block these people from accessing SharePoint and OneDrive content |  |  |  |
|                                        | Everyone. Only the content owner, the last modifier, and the site admin will continue to have access                                                                                                    |  |  |  |
|                                        | Only people outside your organization. People inside your organization will continue to have access.                                                                                                    |  |  |  |
| 0                                      | Encrypt email messages (applies only to content in Exchange)                                                                                                    |  |  |  |

You need to ensure that internal users can email documents that contain US bank account numbers to external users who have an email suffix of contoso.com.

What should you configure?

A. an exception

B. an action

C. a condition

D. a group

Correct Answer: B Section: (none) Explanation

# **Explanation/Reference:**

References:

 $\underline{https://docs.microsoft.com/en-us/office365/securitycompliance/data-loss-prevention-policies\#how-dlp-policies-work}$ 

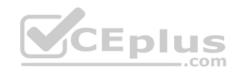

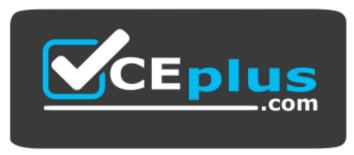

https://vceplus.com/

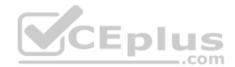